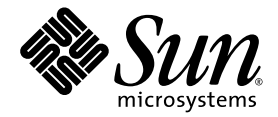

# Servidores Sun SPARC® Enterprise T5120 y T5220: Notas del producto

Sun Microsystems, Inc. www.sun.com

Nº de referencia 820-2909-15 Noviembre de 2008, revisión A

Envíe sus comentarios sobre este documento a: http://www.sun.com/hwdocs/feedback

Copyright 2008 Sun Microsystems, Inc., 4150 Network Circle, Santa Clara, California 95054, EE.UU. Reservados todos los derechos.

Parte de la información técnica suministrada y la revisión de este material procede de FUJITSU LIMITED.

Sun Microsystems, Inc. y Fujitsu Limited tienen o detentan los derechos de propiedad intelectual sobre los productos y la tecnología que se describen en este documento; dichos productos, dicha tecnología y este documento están protegidos por leyes de copyright, patentes y otras leyes y tratados internacionales sobre propiedad intelectual. Los derechos de propiedad intelectual de Sun Microsystems, Inc. y Fujitsu Limited sobre dichos productos, dicha tecnología y este documento incluyen, sin limitación alguna, una o más patentes de Estados Unidos mencionadas en http://www.sun.com/patents y otras patentes o solicitudes de patentes en los Estados Unidos o en otros países.

Este documento, el producto y la tecnología al que hace referencia se distribuyen con licencias que restringen su uso, copia, distribución y descompilación. No se puede reproducir ninguna parte del producto, de la tecnología ni de este documento de ninguna forma ni por ningún medio sin la autorización previa por escrito de Fujitsu Limited y Sun Microsystems, Inc. y sus cedentes aplicables, si los hubiera. El suministro de este documento al usuario no le otorga ningún derecho ni licencia, ni expreso ni implícito, sobre el producto o la tecnología a que hace referencia, y este documento no contiene ni representa ningún tipo de compromiso por parte de Fujitsu Limited o de Sun Microsystems, Inc., ni de ninguna filial de cualquiera de ellos.

Este documento y el producto y la tecnología que se describen en este documento pueden contener propiedad intelectual de terceros protegida por copyright y/o utilizada con licencia de los proveedores de Fujitsu Limited y/o Sun Microsystems, Inc., incluido el software y la tecnología de fuentes.

De acuerdo con los términos de la GPL o LGPL, hay disponible a solicitud del Usuario final una copia del código fuente regida por la GPL o la LGPL, según proceda. Póngase en contacto con Fujitsu Limited o Sun Microsystems, Inc.

Esta distribución puede incluir materiales desarrollados por terceros.

Partes del producto pueden derivarse del sistema Berkeley BSD, concedido bajo licencia por la Universidad de California. UNIX es una marca comercial registrada en EE.UU. y otros países, con licencia exclusiva de X/Open Company, Ltd.

Sun, Sun Microsystems, el logotipo de Sun, Java, Netra, Solaris, Sun StorEdge, docs.sun.com, OpenBoot, SunVTS, Sun Fire, SunSolve, CoolThreads, J2EE, SunService y Sun son marcas comerciales o marcas registradas de Sun Microsystems, Inc. o sus empresas subsidiarias en EE.UU. y en otros países.

Fujitsu y el logotipo de Fujitsu son marcas registradas de Fujitsu Limited.

Todas las marcas comerciales SPARC se utilizan con licencia y son marcas registradas de SPARC International, Inc. en los EE.UU. y en otros países. Los productos con marcas comerciales SPARC están basados en arquitectura desarrollada por Sun Microsystems, Inc.

SPARC64 es una marca comercial de SPARC International, Inc., utilizada con licencia por Fujitsu Microelectronics, Inc. y Fujitsu Limited.

OPEN LOOK y Sun™ Graphical User Interface han sido desarrollados por Sun Microsystems, Inc. para sus usuarios y licenciatarios. Sun reconoce los esfuerzos de Xerox en promover la investigación y el desarrollo del concepto de interfaces gráficas o visuales de usuario para la industria informática. Sun dispone de licencia no exclusiva sobre la interfaz gráfica de usuario de Xerox, licencia que cubre también a entidades con licencia de Sun para la implementación de interfaces gráficas de usuario OPEN LOOK y a quienes cumplen con los acuerdos de licencia escritos de Sun.

Exención de responsabilidad: Las únicas garantías otorgadas por Fujitsu Limited, Sun Microsystems, Inc. o cualquiera de sus filiales en relación con este documento o con cualquier producto o tecnología descritos en este documento son las que se establecen expresamente en el acuerdo de licencia en virtud del que se suministra el producto o la tecnología. CON EXCEPCIÓN DE LAS ESTABLECIDAS EXPRESAMENTE EN DICHO ACUERDO, FUJITSU LIMITED, SUN MICROSYSTEMS, INC. Y SUS FILIALES NO OTORGAN NINGUNA OTRA REPRESENTACIÓN O GARANTÍA DE CUALQUIER TIPO (EXPRESA O IMPLÍCITA) EN RELACIÓN CON DICHO PRODUCTO, DICHA TECNOLOGÍA O ESTE DOCUMENTO, TODOS LOS CUALES SE SUMINISTRAN TAL CUAL, SIN CONDICIONES, REPRESENTACIONES NI GARANTÍAS DE NINGUNA CLASE, NI EXPRESAS NI IMPLÍCITAS, LO QUE INCLUYE SIN LIMITACIÓN ALGUNA CUALQUIER GARANTÍA IMPLÍCITA DE COMERCIALIZACIÓN, ADECUACIÓN A UN PROPÓSITO ESPECÍFICO O NO INFRACCIÓN, HASTA EL LÍMITE EN QUE TALES EXENCIONES NO SE CONSIDEREN VÁLIDAS EN TÉRMINOS LEGALES. A menos que se especifique expresamente lo contrario en dicho acuerdo, en la medida permitida por la legislación aplicable y bajo ninguna circunstancia Fujitsu Limited, Sun Microsystems, Inc. o cualquiera de sus filiales incurrirán en responsabilidad alguna ante terceros bajo ningún supuesto legal por pérdida de ingresos o beneficios, pérdida de uso o información, o interrupciones de la actividad, ni por daños indirectos, especiales, fortuitos o consecuentes, incluso si se ha advertido de la posibilidad de dichos daños.

LA DOCUMENTACIÓN SE PROPORCIONA "TAL CUAL", Y QUEDA EXENTA TODA CONDICIÓN EXPLÍCITA O IMPLÍCITA, REPRESENTACIONES Y GARANTÍAS, INCLUIDA CUALQUIER GARANTÍA DE COMERCIALIZACIÓN IMPLÍCITA, ADAPTACIÓN A UNA FINALIDAD PARTICULAR O NO INCUMPLIMIENTO, EXCEPTO HASTA EL LÍMITE EN QUE TALES EXENCIONES NO SEAN VÁLIDAS EN TÉRMINOS LEGALES.

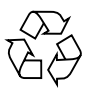

Papel para reciclar

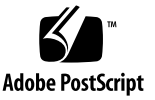

# Contenido

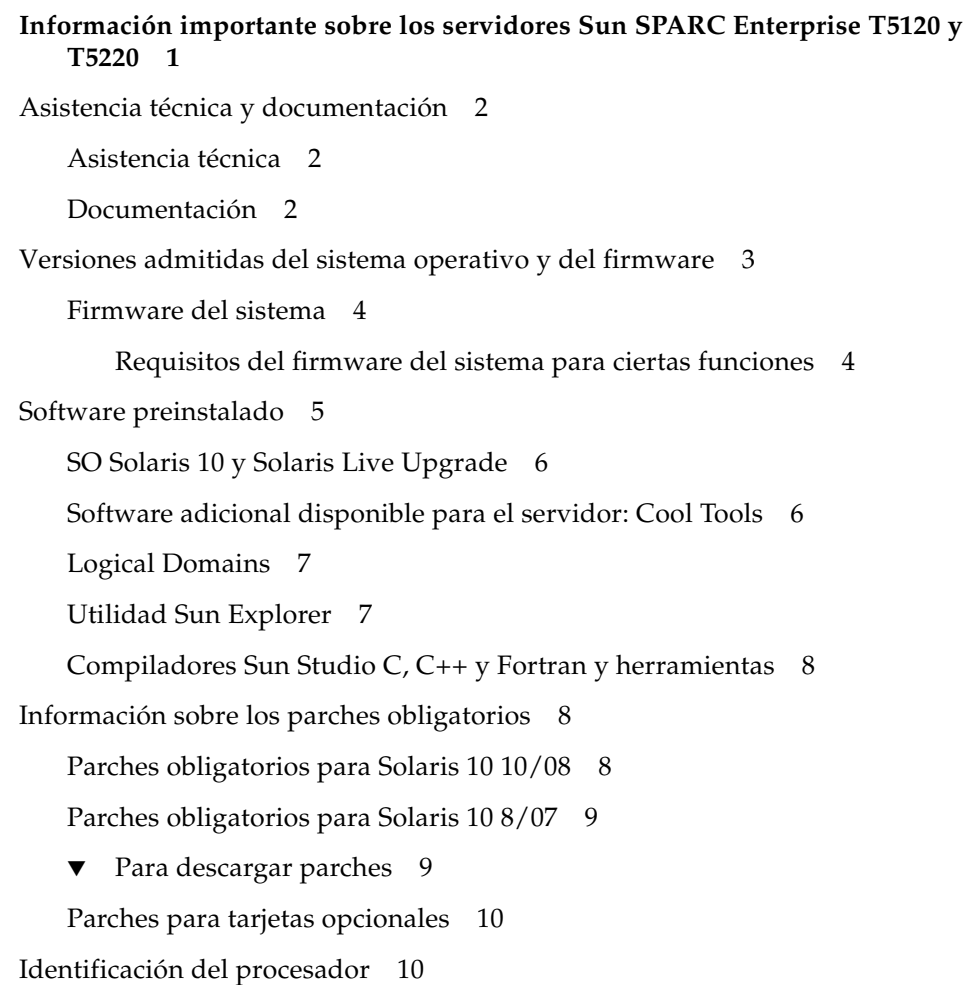

[Asistencia de cifrado 1](#page-16-0)1

▼ [Para activar la aceleración del hardware para cifrado IPsec](#page-16-1) 11

#### **[Novedades de última hora 1](#page-18-0)3**

[Problemas de hardware y mecánicos](#page-19-0) 14

[Los errores de caché en L2 podrían generar un fallo de memoria erróneo](#page-21-0) [\(CR 6592272\)](#page-21-0) 16

[Fallos de fuente de alimentación erróneos \(CR 6614432\) 1](#page-22-0)7

[Problemas relacionados con la interfaz Ethernet 1](#page-23-0)8

[Utilizar](#page-25-0) modunload mientras el puerto nxge puede producir un error grave del sistema (CR 6551509) 20

▼ [Para desconectar las interfaces antes de descargar el controlador 2](#page-25-1)0

[El fallo temporal de la conexión PCIe durante el inicio produce un error grave](#page-27-0) [después \(CR 6553515\) 2](#page-27-0)2

[El rendimiento de](#page-28-0) nxge de marcos jumbo desciende a 30 Mbps debido a la pérdida de paquetes (CR 6554478) 23

- ▼ [Para definir el tamaño de MTU en 8172 2](#page-29-0)4
- [Se genera](#page-30-0) Ierrs cuando 100Mb/Full With Forced Speed/Duplex se define en el archivo e1000g.conf (CR 6555486) 25
- [La configuración de propiedades para dispositivos](#page-31-0) nxge podría fallar (CR 6561389) 26

[Podría producirse un error grave en el servidor en](#page-31-1) nxge\_start cuando dupb falla (CR 6567838) 26

- ▼ [Para desactivar los marcos jumbo](#page-32-0) 27
- ▼ [Para configurar MTU en un tamaño menor](#page-32-1) 27

[Problemas de firmware, ILOM, POST y SP 2](#page-33-0)8

[Problema cuando la conexión PCIe no instruye como x8 \(CR 6556505\)](#page-41-0) 36

- ▼ [Para identificar el problema 3](#page-41-1)6
- ▼ [Para solucionar el problema 3](#page-42-0)7

[El comando](#page-42-1) showfaults indica como defectuosa la placa base en lugar del DIMM (CR 6582853) 37

- [Los comandos](#page-43-0) uadmin 2 0 y reboot leen viejas configuraciones de bootmode (CR 6585340) 38
- [El canal de comunicación entre el dominio primario y el procesador de](#page-45-0) [servicios \(SP\) podría bloquearse \(CR 6583567\) 4](#page-45-0)0
	- ▼ [Para recuperarse de una caída de dominio](#page-45-1) 40
- [El reinicio del procesador de servicios produce extraños mensajes de](#page-46-0) [advertencia \(CR 6585292\) 4](#page-46-0)1
- [Errores de PIU ficticios \(CR 6598381 y 6607368\)](#page-47-0) 42
- [La rutina de diagnóstico que se ejecuta en el arranque \(IBIST\) podría](#page-48-0) [desconectar accidentalmente la unidad MCU \(CR 6618773\) 4](#page-48-0)3

[Problemas del sistema operativo Solaris](#page-49-0) 44

- [Podrían producirse errores graves en los servidores generados desde el](#page-54-0) [complejo raíz de PCIe \(CR 6555956\) 4](#page-54-0)9
- [Falta información de los comandos](#page-55-0) prtpicl y prtdiag (CR 6586624) 50
- [Al arrancar el SO Solaris desde una unidad USB de DVD-ROM externa puede](#page-56-0) [producirse un error grave \(CR 6588452\)](#page-56-0) 51

[El comando](#page-57-0) prtdiag -v tiene problemas de formato (CR 6587389) 52

[Los eventos de PSH ya no se transportan \(CR 6594506\)](#page-57-1) 52

[Problemas relacionados con LDoms 5](#page-59-0)4

#### CAPÍTULO **1**

# <span id="page-6-0"></span>Información importante sobre los servidores Sun SPARC Enterprise T5120 y T5220

En este capítulo se describen las características de los servidores Sun SPARC® Enterprise T5120 y T5220.

Se incluyen las siguientes secciones:

- ["Asistencia técnica y documentación" en la página 2](#page-7-0)
- ["Versiones admitidas del sistema operativo y del firmware" en la página 3](#page-8-0)
- ["Software preinstalado" en la página 5](#page-10-0)
- ["Información sobre los parches obligatorios" en la página 8](#page-13-1)
- ["Identificación del procesador" en la página 10](#page-15-1)
- ["Asistencia de cifrado" en la página 11](#page-16-0)

# <span id="page-7-0"></span>Asistencia técnica y documentación

En esta sección se indica cómo obtener asistencia técnica, software y documentación.

#### <span id="page-7-1"></span>Asistencia técnica

Si tiene alguna pregunta o problema técnico que no se resuelve en la documentación de los servidores Sun SPARC Enterprise T5120 o T5220, póngase en contacto con el proveedor de servicio técnico de su localidad. Los clientes de EE.UU. o Canadá pueden llamar al número 1-800-USA-4SUN (1-800-872-4786). Los clientes del resto del mundo encontrarán el centro de soluciones (World Wide Solution Center) más cercano en el sitio web:

<http://www.sun.com/service/contacting/solution.html>

### <span id="page-7-2"></span>Documentación

Las instrucciones para instalar, administrar y utilizar los servidores se suministran en los juegos de documentación de los servidores Sun SPARC Enterprise T5120 y T5220 procedente de los siguientes sitios web:

- <http://docs.sun.com/app/docs/prod/sparc.t5120>
- <http://docs.sun.com/app/docs/prod/sparc.t5220>

Para obtener documentación adicional como la relativa al SO Solaris™, vaya al sitio web de documentación de Sun:

■ <http://www.sun.com/documentation>

**Nota –** El contenido de estas notas del producto prevalece sobre el resto de la documentación de los servidores Sun SPARC Enterprise T5120 y T5220.

# <span id="page-8-0"></span>Versiones admitidas del sistema operativo y del firmware

En la [TABLA 1-1](#page-8-1) se indican las versiones mínimas, compatibles y preinstaladas del sistema operativo Solaris y del firmware del sistema para los servidores Sun SPARC Enterprise T5120 y T5220.

El servidor tiene preinstalado el sistema operativo, los parches y el firmware, pero es posible instalar la misma versión u otra compatible.

Algunas versiones del sistema operativo requieren la instalación obligada de determinados parches. Consulte ["Información sobre los parches obligatorios" en la](#page-13-1) [página 8.](#page-13-1)

Para utilizar algunas funciones opcionales se necesitan determinadas versiones del firmware del sistema. Consulte ["Requisitos del firmware del sistema para ciertas](#page-9-1) [funciones" en la página 4.](#page-9-1)

Si instala el SO, no tendrá acceso al software adicional que estaba preinstalado de fábrica. Consulte ["Software preinstalado" en la página 5.](#page-10-0)

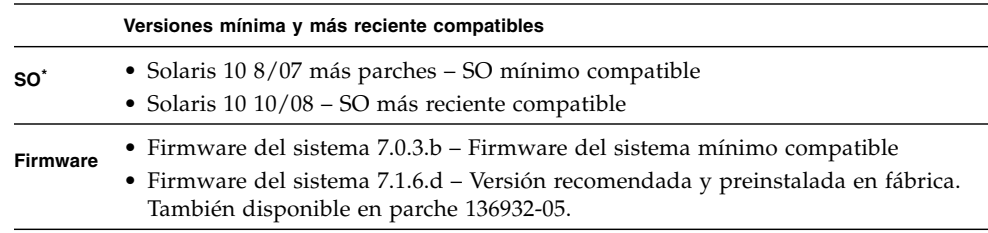

<span id="page-8-1"></span>**TABLA 1-1** Versiones mínimas, compatibles y preinstaladas del SO y del firmware

\* El sistema operativo Solaris se preinstala en fábrica. La versión de Solaris preinstalada depende del servidor que se pide.

### <span id="page-9-0"></span>Firmware del sistema

El firmware del sistema controla varios aspectos del host y del procesador de servicios. El firmware del sistema comprende los siguientes componentes individuales de firmware:

- Firmware de Integrated Lights Out Manager (ILOM) 2.0
- Firmware OpenBoot<sup>™</sup>
- Firmware POST
- Firmware Hypervisor
- Firmware VBSC

Existen actualizaciones disponibles del firmware mediante parches en SunSolvesm (<http://sunsolve.sun.com>). Cuando se actualiza el firmware del sistema, también se actualizan los componentes individuales del firmware. Dichos componentes del firmware no se pueden actualizar individualmente. Consulte la *Guía de instalación de los servidores Sun SPARC Enterprise T5120 y T5220* para obtener más información sobre actualización del firmware del servidor.

#### <span id="page-9-1"></span>Requisitos del firmware del sistema para ciertas funciones

La unidad de expansión de E/S externa de Sun debe tener firmware del sistema con versión mínima 7.1.6.d.

# <span id="page-10-0"></span>Software preinstalado

En la [TABLA 1-2](#page-10-1) se describe el software que está preinstalado en el servidor si se adquiere con la configuración estándar. Como las versiones cambian con el tiempo y los servidores se pueden pedir con otras versiones, es posible que las versiones de que dispone sean diferentes.

| <b>Software</b>                  | Ubicación                                                                                                    | Función                                                                                                    |
|----------------------------------|----------------------------------------------------------------------------------------------------|----------------------------------------------------------------------------------------------------|
| Solaris 10 10/08 *               | La partición root (/) se instala en<br>el segmento 0. El SO del núcleo está<br>en el segmento 3, que sirve como<br>entorno de arranque alternativo<br>(ABE) de Live Upgrade. | Sistema operativo y entorno de arranque<br>alternativo<br>Consulte "SO Solaris 10 y Solaris Live Upgrade"<br>en la página 6.   |
| Cool Tools GCC<br>v. 4.0.4       | /opt/gcc y /opt/SUNW0scgfss                                                                                                    | Compilador GCC para sistemas SPARC<br>Consulte "Software adicional disponible para el<br>servidor: Cool Tools" en la página 6. |
| LDoms Manager 1.0.3              | LDoms Manager:<br>• /opt/LDoms_Manager-1_0_1-<br>RR/Product<br>• /opt/SUNWldm<br>LDoms MIB:<br>• /opt/ldoms_mib<br>• /opt/SUNWldmib                                          | Administra Logical Domains.<br>Consulte "Logical Domains" en la página 7.                                                      |
| Sun Explorer                     | /opt/SUNWexplo                                                                                                    | Herramienta de recopilación de datos<br>Consulte "Utilidad Sun Explorer" en la página 7.                                       |
| Sun Studio 12<br>Developer Tools | /opt/SUNWspro/extra/bin<br>/opt/SUNWspro                                                                                                    | Sun Studio Developer Tools<br>Consulte "Compiladores Sun Studio C, C++ y<br>Fortran y herramientas" en la página 8.            |

<span id="page-10-1"></span>**TABLA 1-2** Software preinstalado para configuraciones estándar

\* La versión de Solaris instalada en fábrica depende de la versión compatible que se ha elegido en el momento de comprar el servidor. Si se opta por una configuración estándar, se instala la versión que aparece en esta tabla.

> **Nota –** El paquete de software Sun Java Enterprise System antes se incluía de fábrica en el directorio [/var/spool/stage/JES5/Solaris\\_sparc](/var/spool/stage/JES5/Solaris_sparc), pero ya no. Si quiere instalar Sun Java Enterprise System, puede descargarlo en: <http://www.sun.com/software/javaenterprisesystem>.

## <span id="page-11-0"></span>SO Solaris 10 y Solaris Live Upgrade

El SO Solaris 10 está completamente instalado en el sistema, incluyendo todo lo instalado por la opción "Entire Distribution plus OEM support". Este software incluye todos los entornos nacionales admitidos por esta versión de Solaris. Asimismo, algunos parches están preinstalados en el servidor. Consulte ["Información sobre los parches obligatorios" en la página 8](#page-13-1).

**Nota –** Cierto software suministrado en el kit de soporte de Solaris no se ha instalado en el sistema. Si desea utilizar el software adicional, consiga el kit de soporte completo para su versión de Solaris e instale el software desde los discos incluidos. Solicite el kit de soporte adecuado a la versión preinstalada en su sistema.

El servidor está configurado con una partición de liveupgrade en el segmento 3 que contiene un duplicado del SO Solaris (sólo el núcleo). Esta partición de liveupgrade se conoce como un entorno de inicio alternativo (ABE). Esta tecnología permite ejecutar normalmente el sistema operativo Solaris durante una actualización o el mantenimiento habitual en un entorno de inicio inactivo.

Para obtener más información sobre Solaris Live Upgrade, entre en:

<http://www.sun.com/software/solaris/liveupgrade>

Según la versión de Solaris que vaya a instalar o actualizar, quizá tenga que instalar otra versión de Solaris Live Upgrade. Para obtener más información sobre la instalación de las versiones correctas de Solaris Live Upgrade, entre en:

<http://www.sun.com/software/preinstall>

### <span id="page-11-1"></span>Software adicional disponible para el servidor: Cool Tools

Cool Tools constituye un conjunto de herramientas gratuitas que aceleran y favorecen el desarrollo y la implantación de soluciones de software con configuración óptima en servidores CoolThreads™. Estas herramientas mejoran significativamente el rendimiento y el plazo de comercialización de las aplicaciones que funcionan en estos servidores.

En la siguiente dirección, encontrará información y documentación completa sobre Cool Tools:

#### <http://www.sun.com/servers/coolthreads/overview/cooltools.jsp>

No todas las herramientas que aparecen en la página web de Cool Tools están precargadas en el servidor. Consulte el sitio web de Cool Tools para obtener herramientas adicionales que se puedan descargar e instalar en estos servidores.

### <span id="page-12-0"></span>Logical Domains

Un dominio lógico es un agrupamiento lógico diferenciado con su propio sistema operativo, recursos e identidad dentro de un único sistema. Cada dominio lógico puede crearse, destruirse, reconfigurarse y reiniciarse independientemente, sin que requiera un ciclo de encendido/apagado del servidor. Se puede ejecutar gran variedad de aplicaciones en diferentes dominios lógicos y mantenerlos independientes por razones de seguridad y rendimiento.

Logical Domains (LDoms) aumenta el uso, la eficiencia y la rentabilidad del servidor, además de reducir el tamaño que ocupa. El software LDoms Manager crea y administra dominios lógicos, y los asigna a recursos físicos.

**Nota –** Para poder utilizar LDoms MIB hay que configurarlo antes. El directorio de instalación de LDoms MIB, /opt/ldoms\_mib, contiene un archivo Léame con instrucciones de configuración.

Si desea obtener más información sobre LDoms, entre en:

<http://www.sun.com/servers/coolthreads/ldoms/>

### <span id="page-12-1"></span>Utilidad Sun Explorer

Sun Explorer es una herramienta de recopilación de datos de diagnóstico. La herramienta comprende secuencias de comandos de shell y unos pocos archivos binarios ejecutables. Sun Explorer se ejecuta sobre el SO Solaris.

Los servidores Sun SPARC Enterprise T5120 y T5220 son compatibles con la versión 5.10 (o superior) de la herramienta de recopilación de datos Sun Explorer, pero no con versiones anteriores. La instalación del software Sun Cluster o Sun Net Connect a partir del paquete preinstalado de Java™ ES podría instalar automáticamente una versión anterior de la herramienta en el sistema. Después de instalar cualquier aplicación de Java ES, escriba lo siguiente para averiguar si se ha incluido una versión anterior del producto Sun Explorer:

# **pkginfo -l SUNWexplo**

Si hay instalada una versión anterior, desinstálela e instale la versión 5.10 u otra superior. Para descargar la versión 5.10, vaya a:

http://www.sun.com/sunsolve

## <span id="page-13-0"></span>Compiladores Sun Studio C, C++ y Fortran y herramientas

Sun Studio proporciona un elevado rendimiento mediante la optimización de los compiladores de C, C++ y Fortran para Solaris en los sistemas multinúcleo.

Encontrará información y documentación al respecto en:

<http://developers.sun.com/sunstudio/index.jsp>

# <span id="page-13-1"></span>Información sobre los parches obligatorios

Antes de solicitar asistencia técnica, compruebe si el servidor tiene instalados todos los parches obligatorios. Además de instalar estos parches, consulte el sitio web de SunSolve con regularidad para ver si se han publicado parches nuevos.

Los parches están disponibles en [http://sunsolve.sun.com](http://www.sun.com/sunsolve).

### <span id="page-13-2"></span>Parches obligatorios para Solaris 10 10/08

En este momento no existen parches obligatorios para Solaris 10 10/08.

## <span id="page-14-0"></span>Parches obligatorios para Solaris 10 8/07

En la [TABLA 1-3](#page-14-2) se indican el parche obligatorio que necesitan los servidores con sistema operativo Solaris 10 8/07. Este parche se instala en fábrica con el sistema operativo. Si reinstala el sistema operativo Solaris 10 8/07 en el servidor, también necesita reinstalar el parche.

<span id="page-14-2"></span>**TABLA 1-3** Parche obligatorio para servidores con SO Solaris 10 8/07

| ID de parche            | Descripción                        | <b>Correcciones suministradas</b>                                                                                                    |
|-------------------------|------------------------------------|----------------------------------------------------------------------------------------------------|
| 127127-11 o<br>superior | SunOS 5.10:<br>parche de<br>núcleo | Incluye las correcciones siguientes:<br>· CR 6590132: errores graves del sistema (error de alineación<br>de n2cp) en pruebas de IPsec<br>• Problemas de integridad de los datos en el controlador nxge<br>documentados en la alerta de Sun ID 103076<br>• CR 6568352: el rendimiento de IPsec no varía cuando se<br>utilizan proveedores de cifrado por hardware |

#### <span id="page-14-1"></span>▼ Para descargar parches

**1. Averigüe si los parches se encuentran instalados en el sistema.**

Por ejemplo, utilice el comando showrev para cada número de parche:

```
# showrev -p | grep "Patch: 127127"
```
■ Si aparece la información del parche consultado y la extensión del número (los dos últimos dígitos detrás del guión) coincide o es mayor que la de la versión requerida, significa que el sistema ya tiene instalado ese parche y que no es preciso realizar ninguna otra acción.

Por ejemplo, si se encuentra instalado el parche 127127-11 u otro posterior, significa que el sistema ya contiene la versión necesaria de ese parche.

■ Si no aparece información sobre el parche consultado o los dígitos de la extensión después del guión son inferiores a la versión requerida, vaya al [Paso 2](#page-14-3).

Por ejemplo, si aparece 127127-09, debe descargar e instalar el parche.

Los últimos dos dígitos del ID del parche representan la revisión del parche.

<span id="page-14-3"></span>**2. Vaya a la página** <http://sunsolve.sun.com> **para descargar los parches.**

Utilice la herramienta PatchFinder de SunSolve para especificar el número base de ID del parche (los primeros seis dígitos) y obtener acceso a la versión actual de ese parche.

**3. Siga las instrucciones de instalación suministradas en el archivo** README **específico de cada parche.**

#### <span id="page-15-0"></span>Parches para tarjetas opcionales

Si añade tarjetas opcionales al servidor, consulte la documentación y los archivos README correspondientes a cada tarjeta para averiguar si es necesario instalar algún otro parche.

# <span id="page-15-1"></span>Identificación del procesador

Los ID de procesador pueden no empezar en 0 ni ser contiguos.

Configuraciones idénticas pueden tener distintos ID de procesador en distintas plataformas y distintas plataformas del mismo modelo. Por ejemplo, en las plataformas basadas en la CPU UltraSPARC® T1, los ID del procesador empiezan en el ID 0, mientras que otras plataformas, incluidas las basadas en la CPU UltraSPARC T2, quizá no tengan ID de procesador 0. El comando psrinfo de Solaris puede mostrar resultados similares a los siguientes para las plataformas basadas en el procesador UltraSPARC T2:

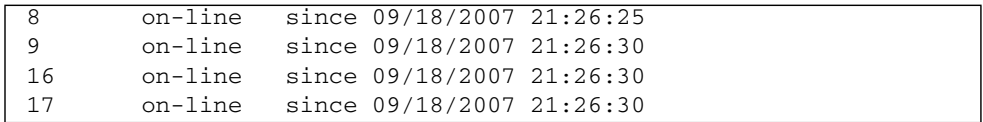

Los ID del procesador podrían tener importancia si se ejecuta LDoms. Los ID de procesador exportados a un dominio de invitado en una plataforma donde se ejecutan múltiples dominios de invitado con un administrador de máquina virtual pueden representar una abstracción virtual. Dentro de cada dominio de invitado, cada ID de procesador visible para el software tendrá un valor entero único.

El software que se ejecuta en distintos dominios de invitado dentro de la misma máquina física puede ver los mismos o distintos conjuntos de ID del procesador virtual. Si el servidor está ejecutando LDoms, los ID del procesador virtual y los del procesador físico no son nunca los mismos. Para obtener información sobre la asignación entre números de CPU virtuales y físicos, consulte el documento *Logical Domains (LDoms) Administration Guide* más reciente.

Los ID del procesador son valores enteros exclusivos del dominio en el que se ejecuta el software. El valor entero encaja en el tipo processorid\_t. Consulte también la página del comando man de p\_online(2).

# <span id="page-16-0"></span>Asistencia de cifrado

El procesador multinúcleo UltraSPARC T2 proporciona funciones aceleradas por hardware de cifrado simétrico (AES, 3DES y RC4), asimétrico (RSA, DSA, Diffie Hellman y Elliptic Curve), hashing (SHA1, SHA256 y MD5) y de generación de números aleatorios. El sistema operativo Solaris 10 (a partir de Solaris 10 8/07) proporciona los controladores de dispositivo multihilo que posibilitan este tipo de cifrado.

Se puede disponer de asistencia de cifrado adicional al obtener el paquete de activación IPsec y activar el hardware de cifrado IPsec como se describe en la siguiente sección.

### <span id="page-16-1"></span>▼ Para activar la aceleración del hardware para cifrado IPsec

Para que las funciones de cifrado IPsec puedan usar hardware criptográfico en el procesador UltraSPARC T2, hay que descargar e instalar el paquete de activación de IPsec:

**1. Obtenga el paquete de activación de IPsec.**

Para conseguir más información sobre la obtención del paquete de activación de IPsec, visite:

<http://www.sun.com/ipsec>

**2. Utilice el comando** pkgadd **para instalar el paquete de activación como se muestra en el siguiente ejemplo:**

% **pkgadd sol-10-u4-ga-sparc-cryptoactivation.pkg**

**3. Para completar la activación, es necesario reiniciar el sistema después de instalar el paquete.**

La instalación de este paquete permite que IPsec utilice automática y transparentemente el hardware de cifrado de UltraSPARC T2. Para obtener más información sobre IPsec, consulte el documento *IPsec and IKE Administration Guide*, que encontrará en: <http://docs.sun.com>.

## <span id="page-18-0"></span>Novedades de última hora

Este documento contiene novedades recientes sobre los servidores Sun SPARC Enterprise T5120 y T5220.

Se incluyen las siguientes secciones:

- ["Problemas de hardware y mecánicos" en la página 14](#page-19-0)
- ["Problemas relacionados con la interfaz Ethernet" en la página 18](#page-23-0)
- ["Problemas de firmware, ILOM, POST y SP" en la página 28](#page-33-0)
- ["Problemas del sistema operativo Solaris" en la página 44](#page-49-0)
- ["Problemas relacionados con LDoms" en la página 54](#page-59-0)

# <span id="page-19-0"></span>Problemas de hardware y mecánicos

En la [TABLA 2-1](#page-19-1) se enumeran los problemas de hardware y mecánicos más recientes. Después de la tabla se incluye información adicional sobre problemas de petición de cambio (CR).

#### <span id="page-19-1"></span>**TABLA 2-1** Problemas de hardware y mecánicos

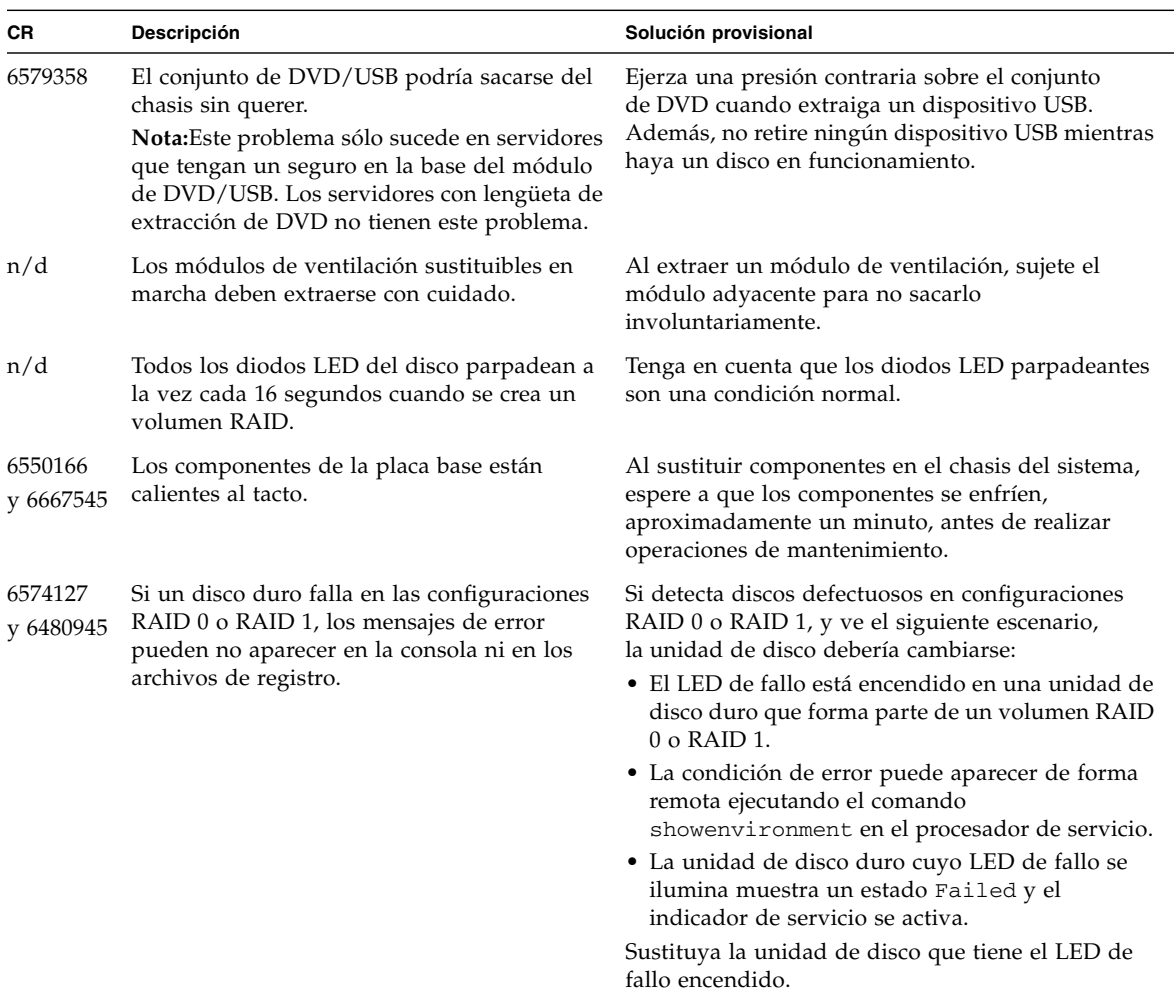

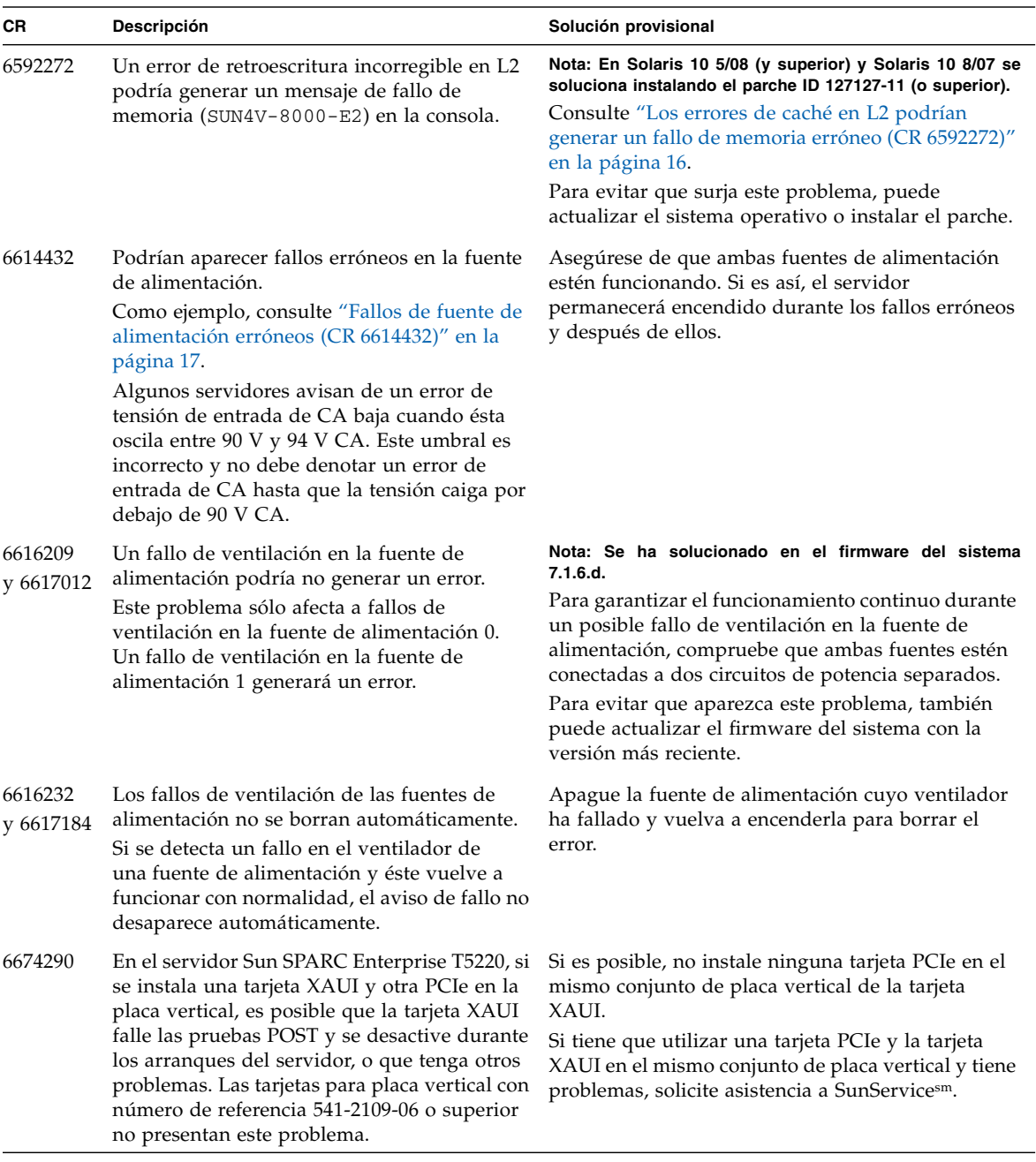

#### **TABLA 2-1** Problemas de hardware y mecánicos *(Continuación)*

**TABLA 2-1** Problemas de hardware y mecánicos *(Continuación)*

| <b>CR</b> | Descripción                                                                                                    | Solución provisional                                                                                                    |
|-----------|----------------------------------------------------------------------------------------------------|----------------------------------------------------------------------------------------------------|
| n/d       | carga y ocupa aproximadamente de 128 MB a<br>352 MB de la memoria del host. La página<br>inicial y otras utilidades de software indican<br>el uso de una cantidad de memoria menos la<br>memoria que utiliza el firmware. | Cuando el sistema se inicializa, el firmware se Cuando consulte la memoria en la página inicial,<br>tenga en cuenta que aparece la cantidad de<br>memoria que utiliza menos la cantidad de memoria<br>que usa el firmware. |

### <span id="page-21-0"></span>Los errores de caché en L2 podrían generar un fallo de memoria erróneo (CR 6592272)

Este problema se ha resuelto en los servidores en los que se ejecuta el sistema operativo Solaris 10 5/08 (y versiones superiores). Si utiliza Solaris 10 8/07, puede resolver el problema con el parche ID 127127-11 o (o superior).

En las versiones anteriores, el problema se manifiesta después de que ocurra un error de retroescritura incorregible en L2. En la consola puede aparecer un falso mensaje de fallo de memoria (SUN4V-8000-E2). Ejemplo:

```
SUNW-MSG-ID: SUN4V-8000-E2, TYPE: Fault, VER: 1, SEVERITY:
Critical
EVENT-TIME: Wed Sep 5 18:49:35 EDT 2007
PLATFORM: SUNW,SPARC-Enterprise-T5220, CSN: -, HOSTNAME: wgs48-100
SOURCE: cpumem-diagnosis, REV: 1.6
EVENT-ID: 59bf6418-5dcb-c1b0-b06a-f26fa18e4ee7
DESC: The number of errors associated with this memory module has
exceeded acceptable levels. Refer to http://sun.com/msg/SUN4V-
8000-E2
for more information.
AUTO-RESPONSE: Pages of memory associated with this memory module
are
being removed from service as errors are reported.
IMPACT: Total system memory capacity will be reduced as pages are
retired.
```
Solución provisional: Utilice fmdump -eV -u *uuid* con el UUID desde el mensaje de la consola para determinar si el error de memoria es falso. Por ejemplo:

```
# fmdump -eV -u 59bf6418-5dcb-c1b0-b06a-f26fa18e4ee7 | grep dram-esr
dram-esr = 0x1000000000008221
```
Si dram-esr es 0x1000000000008221, se ha detectado esta CR 6592272 y el error de memoria puede ignorarse. No hace falta sustituir ningún componente de memoria. Ejecute fmadm repair *uuid* para reparar el error de memoria falso.

Si dram-esr es diferente, programe un procedimiento de reparación para sustituir el módulo de memoria afectado. Use fmdump -v -u *event\_id* para identificar el módulo.

### <span id="page-22-0"></span>Fallos de fuente de alimentación erróneos (CR 6614432)

El siguiente ejemplo muestra la clase de fallos erróneos de fuente de alimentación que se describen en la [TABLA 2-1](#page-19-1) para esta CR.

```
sc> showlogs
```

```
Oct 09 14:13:17: Chassis | major : "Host is running"
Oct 09 14:36:10: IPMI |minor : "ID = 264 : 10/09/2007 : 14:36:10 : Power
Supply : /PS1/DC_POK : State Deasserted"
Oct 09 14:36:11: IPMI |minor : "ID = 265 : 10/09/2007 : 14:36:11 : Power
Supply : /PS1/AC_POK : State Deasserted"
Oct 09 14:36:14: IPMI |minor : "ID = 266 : 10/09/2007 : 14:36:14 : Power
Supply : /PS1/FAIL : State Asserted"
```
## <span id="page-23-0"></span>Problemas relacionados con la interfaz Ethernet

En la [TABLA 2-2](#page-23-1) se enumeran los problemas relacionados con Ethernet más recientes. Después de la tabla se incluye información adicional sobre problemas de petición de cambio (CR).

<span id="page-23-1"></span>**TABLA 2-2** Problemas relacionados con Ethernet

| <b>CR</b> | Descripción                                                                                                    | Solución provisional                                                                                                    |
|-----------|----------------------------------------------------------------------------------------------------|----------------------------------------------------------------------------------------------------|
| 6551509   | Si se ejecuta modunload mientras el puerto<br>nxge está en ejecución, se puede producir un<br>error grave del sistema.                                                                                                    | Nota: En Solaris 10 5/08 (y superior) y Solaris 10 8/07 se<br>soluciona instalando el parche ID 127127-11 (o superior).<br>Desconecte las interfaces antes de descargar el<br>controlador. Consulte "Utilizar modunload<br>mientras el puerto nxge puede producir un error<br>grave del sistema (CR 6551509)" en la página 20.<br>Para evitar que surja este problema, puede<br>actualizar el sistema operativo o instalar el parche. |
| 6553515   | Si se produce un fallo de conexión PCI e durante<br>el inicio o más adelante, puede ocurrir un fallo<br>del sistema.<br>Si la conexión está activa y funcionando antes de<br>que el firmware obtenga el control, el error es un<br>problema de gestión del estado residual por<br>parte del firmware. Como ejemplo del error,<br>consulte "El fallo temporal de la conexión PCIe<br>durante el inicio produce un error grave después<br>(CR 6553515)" en la página 22 | Si el sistema no se inicia debido a este problema,<br>vuelva a intentarlo.                                                                                                    |
| 6554478   | La recepción de marcos jumbo podría descender<br>la interfaz Ethernet a 30 Mbps debido a la<br>pérdida de paquetes.                                                                                                    | Nota: En Solaris 10 5/08 (y superior) y Solaris 10 8/07 se<br>soluciona instalando el parche ID 127127-11 (o superior).<br>Defina el tamaño de MTU en 8172 como se<br>describe en "El rendimiento de nxge de marcos<br>jumbo desciende a 30 Mbps debido a la pérdida de<br>paquetes (CR 6554478)" en la página 23.<br>Para evitar que surja este problema, puede<br>actualizar el sistema operativo o instalar el parche.             |

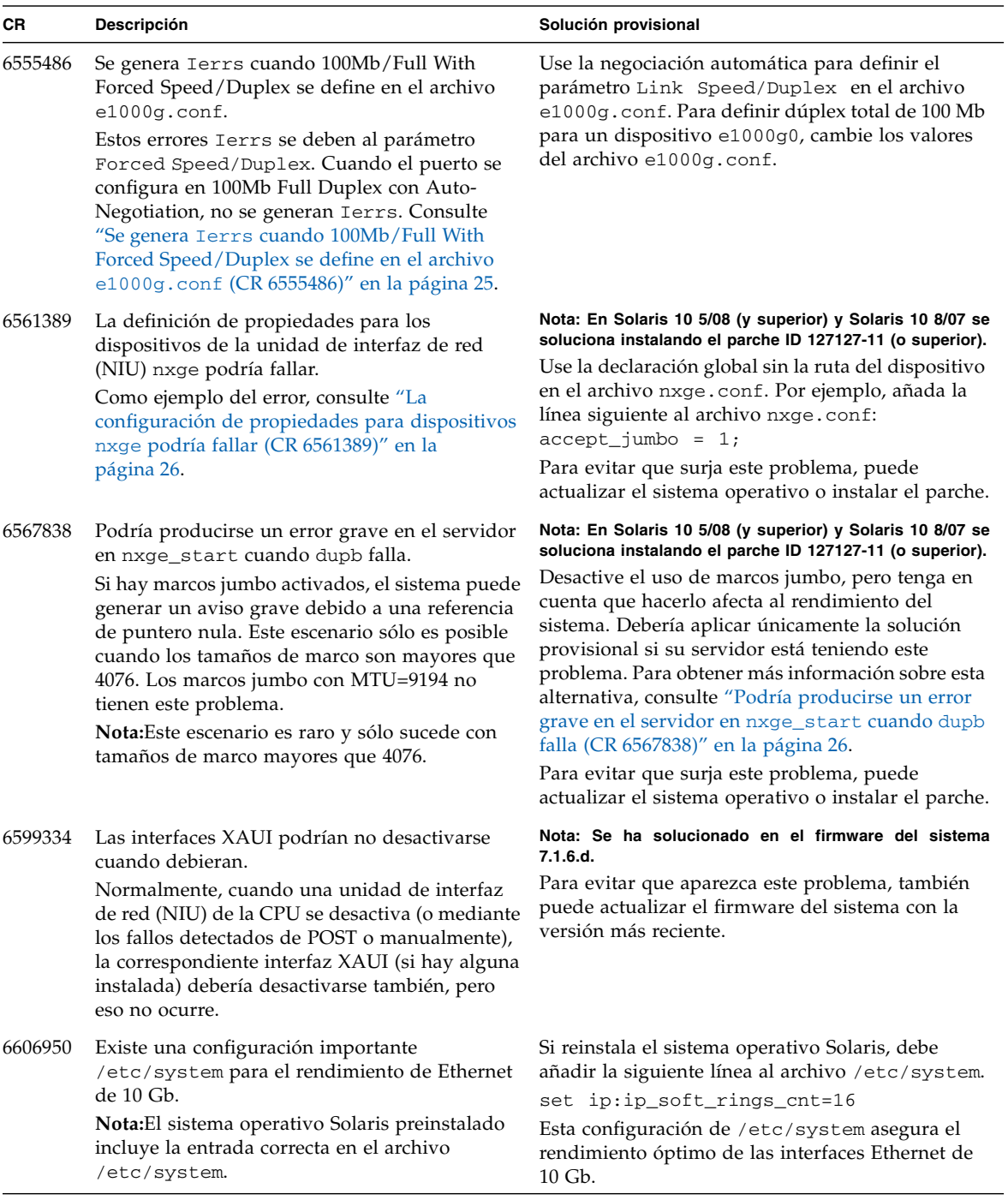

#### **TABLA 2-2** Problemas relacionados con Ethernet *(Continuación)*

### <span id="page-25-0"></span>Utilizar modunload mientras el puerto nxge puede producir un error grave del sistema (CR 6551509)

Este problema se ha resuelto en los servidores que tienen instalados el sistema operativo más reciente o los parches obligatorios.

En versiones anteriores, si se ejecuta el comando modunload en el controlador nxge mientras está en ejecución, se puede producir un error grave del sistema. Un problema del controlador nxge puede ocasionar, aunque muy raramente, que dicho controlador genere un error grave al reiniciar el sistema. Dicho error se produce si el sistema aún está transfiriendo volúmenes considerables de datos de red a través de una interfaz nxge mientras el sistema está apagándose. Es muy improbable que esta condición se produzca en circunstancias normales.

El mensaje de error grave sería mutex\_enter: bad mutex, ... La pila del error grave incluirá las dos funciones del controlador nxge:nxge\_freeb() y nxge\_post\_page().

En caso de que se produzca dicho error grave, el sistema se recuperará y se reiniciará con normalidad. Tanto el sistema como las interfaces de nxge se restituirán sin más incidencias.

Solución provisional: Desconecte las interfaces antes de descargar el controlador.

#### <span id="page-25-1"></span>▼ Para desconectar las interfaces antes de descargar el controlador

No suele hacer falta descargar un controlador de un núcleo en ejecución. En las raras ocasiones en que puede ser preciso, hay que desconectar todas las instancias del controlador antes de descargarlo.

**1. Primero, localice las instancias de** nxge **que estén conectadas (activas) utilizando el comando** ifconfig:

```
# ifconfig -a
lo0: flags=2001000849<UP,LOOPBACK,RUNNING,MULTICAST,IPv4,VIRTUAL>
mtu 8232 index 1
 inet 127.0.0.1 netmask ff000000
bge0: flags=201000843<UP,BROADCAST,RUNNING,MULTICAST,IPv4,CoS>
mtu 1500 index 2
```

```
 inet 129.153.54.82 netmask ffffff00 broadcast 129.153.54.255
         ether 0:14:4f:2a:9f:6a
nxge2: flags=201000843<UP, BROADCAST, RUNNING, MULTICAST, IPv4, CoS>
mtu 1500 index 19
  inet 129.153.54.175 netmask ffffff00 broadcast 129.153.54.255
         ether 0:14:4f:6c:85:aa
nxge3: flags=201000803<UP,BROADCAST,MULTICAST,IPv4,CoS> mtu 1500
index 20
  inet 129.153.54.171 netmask ffffff00 broadcast 129.153.54.255
         ether 0:14:4f:6c:85:ab
```
**2. Desconecte cada puerto activo (cada puerto denominado** nxge **más un número de instancia, por ejemplo,** nxge2**,** nxge3**, ...).**

Ejemplo:

# **ifconfig nxge2 unplumb** # **ifconfig nxge3 unplumb**

**3. Vuelva a ejecutar** ifconfig -a**, para verificar que no quedan interfaces** nxge **activas.**

Ejemplo:

```
# ifconfig -a
lo0: flags=2001000849<UP,LOOPBACK,RUNNING,MULTICAST,IPv4,VIRTUAL>
mtu 8232 index 1
  inet 127.0.0.1 netmask ff000000
bge0: flags=201000843<UP, BROADCAST, RUNNING, MULTICAST, IPv4, CoS>
mtu 1500 index 2
  inet 129.153.54.82 netmask ffffff00 broadcast 129.153.54.255
         ether 0:14:4f:2a:9f:6a
```
Ya se puede descargar el controlador nxge de forma segura.

## <span id="page-27-0"></span>El fallo temporal de la conexión PCIe durante el inicio produce un error grave después (CR 6553515)

Si se produce un fallo de conexión PCIe durante el inicio o más adelante, puede ocurrir un fallo del sistema. Si la conexión está activa y funcionando antes de que el firmware obtenga el control, el error es un problema de gestión del estado residual por parte del firmware. Este es un ejemplo del mensaje de error:

```
{0} ok 4000 dload users/bog/rustn2obp_0502
Boot device:
/pci@0/pci@0/pci@1/pci@0/pci@2/network@0:,users|bog|rustn2obp_0502 File
and args:
FATAL: /pci@0/pci@0/pci@1/pci@0/pci@2/network@0: Last Trap: Non-
Resumable Error
TL: 1
%TL:1 %TT:7f %TPC:f0238978 %TnPC:f023897c
%TSTATE:820001600 %CWP:0
%PSTATE:16 AG:0 IE:1 PRIV:1 AM:0 PEF:1 RED:0 MM:0 TLE:0 CLE:0 MG:0 IG:0
%ASI:20 %CCR:8 XCC:nzvc ICC:Nzvc
%TL:2 %TT:3f %TPC:f024327c %TnPC:f0243280
%TSTATE:14414000400 %CWP:0
%PSTATE:4 AG:0 IE:0 PRIV:1 AM:0 PEF:0 RED:0 MM:0 TLE:0 CLE:0 MG:0 IG:0
%ASI:14 %CCR:44 XCC:nZvc ICC:nZvc
Normal GL=1
0: 0 0
1: f0200000 0
2: f0200000 0
3: fff78000 0
4: fec320fc 3ffe60000
5: f02833e4 3ffe60000
6: fee826c8 3ffe60600
7: fee817d8 f02432bc
%PC f0238978 %nPC f023897c
%TBA f0200000 %CCR 8200016 XCC:nzvC ICC:nZVc
{0} ok
```
Solución provisional: Si el sistema no se inicia debido a este problema, vuelva a intentarlo.

## <span id="page-28-0"></span>El rendimiento de nxge de marcos jumbo desciende a 30 Mbps debido a la pérdida de paquetes (CR 6554478)

Este problema se ha resuelto en los servidores que tienen instalados el sistema operativo más reciente o los parches obligatorios.

En versiones anteriores, el rendimiento de recepción del controlador nxge desciende significativamente si se producen las dos condiciones siguientes:

■ Los marcos jumbo están activados porque el archivo nxge.conf contiene la línea siguiente sin desactivar:

accept\_jumbo=1

El archivo nxge.conf se encuentra en el directorio /platform/sun4v/kernel/drv en los sistemas sun4v, y en el directorio /platform/sun4u/kernel/drv en los sistemas sun4u.

■ La unidad de transmisión máxima (MTU) está definida en un valor superior a 8172. Cuando los marcos jumbo están activados, MTU adopta el tamaño predeterminado de 9194.

**Nota –** Para obtener más información, consulte los documentos *Sun Quad GbE UTP x8 PCIe ExpressModule User's Guide*, *Sun Dual 10GbE XFP PCIe ExpressModule User's Guide*, *Sun x8 Express Dual 10 Gigabit Ethernet Fiber XFP Low Profile Adapter User's Guide* o *Sun x8 Express Quad Gigabit Ethernet UTP Low Profile Adapter User's Guide*, según proceda.

#### <span id="page-29-0"></span>▼ Para definir el tamaño de MTU en 8172

Si los marcos jumbo están activados, utilice este procedimiento para definir MTU en un valor de 8172.

Este procedimiento emplea *port1* como ejemplo.

**1. Cree un archivo** /etc/hosts **y añádale la línea siguiente:**

*99.99.9.1 nxge-port1*

En este caso, *nxge-port1* es el nombre que se asigna a la interfaz y *99.99.9.1* es la dirección IP que se desea asignar a la interfaz.

**2. Cree un archivo** /etc/hostname.nxge1 **y añádale las dos líneas siguientes:**

*nxge-port1 nxge-port1* mtu 8172

**3. Si quiere que el sistema defina automáticamente la máscara de red en un valor especial, incluya la línea siguiente en el archivo** /etc/netmasks **(usando la máscara de red** *FFFFFF00***como ejemplo):**

99.99.9.1 255.255.255.0

#### **4. Reinicie el sistema.**

En este ejemplo, la interfaz nxge1 se conecta automáticamente con la dirección IP 99.99.9.1, valor de MTU en 8172 y máscara de red ffffff00.

**5. Ejecute** ifconfig -a **para confirmar la configuración:**

```
# ifconfig -a
```

```
nxge1: flags=1201000802<BROADCAST, MULTICAST, IPv4, CoS, FIXEDMTU>
mtu 8172 index 3
inet 99.99.9.1 netmask ffffff00 broadcast 99.255.255.255
ether 0:14:4f:6c:88:5
```
Si desea definir parámetros permanentemente para otras interfaces, cree análogamente /etc/hostname.nxge0, /etc/hostname.nxge2 y /etc/hostname.nxge3, incluya sus pares nombre-dirección IP en el mismo archivo /etc/hosts. Añada también sus máscaras de red al mismo archivo /etc/netmasks.

## <span id="page-30-0"></span>Se genera Ierrs cuando 100Mb/Full With Forced Speed/Duplex se define en el archivo e1000g.conf (CR 6555486)

El parámetro ForcedSpeedDuplex.puede provocar Ierrs. La siguiente salida de código muestra un ejemplo de implantación de la solución provisional en el archivo e1000g.conf. En este ejemplo, el dispositivo e1000g0 se configura para dúplex total de 100Mb utilizando la negociación automática.

```
ForceSpeedDuplex=7,7,7,7,7,7,7,7,7,7,7,7,7,7,7,7;
       # This will force Speed and Duplex for following settings
for a typical instance.
        # 1 will set the 10 Mbps speed and Half Duplex mode.
        # 2 will set the 10 Mbps speed and Full Duplex mode.
        # 3 will set the 100 Mbps speed and half Duplex mode.
        # 4 will set the 100 Mbps speed and Full Duplex mode.
# 7 will let adapter autonegotiate.
AutoNegAdvertised=8,0,0,0,0,0,0,0,0,0,0,0,0,0,0,0;
       # This parameter determines the speed/duplex options that
will be
      # advertised during auto-negotiation. This is a bitmap with
the
        # following settings.
       # Bit | 7 | 6 | 5 | 4 | 3 | 2 | 1 | 0
# Setting| N/A | N/A | 1000F | N/A | 100F | 100H | 10F | 10H
 #
        # For example:
# To advertise 10 Half only AutoNegAdvertised = 1
        # To advertise 10 Full only AutoNegAdvertised = 2
        # To advertise 10 Half/Full AutoNegAdvertised = 3
        # To advertise 100 Half only AutoNegAdvertised = 4
        # To advertise 100 Full only AutoNegAdvertised = 8
        # To advertise 100 Half/Full AutoNegAdvertised = 12
        # To advertise 1000 Full only AutoNegAdvertised = 32
       # To advertise all speeds AutoNegAdvertised = 47
```
## <span id="page-31-0"></span>La configuración de propiedades para dispositivos nxge podría fallar (CR 6561389)

Este problema se ha resuelto en los servidores que tienen instalados el sistema operativo más reciente o los parches obligatorios.

En versiones anteriores, la configuración de una propiedad para un nodo de dispositivo nxge puede funcionar mal. He aquí un ejemplo:

```
name="SUNW,niusl" parent="/niu@80" unit-address="0" accept_jumbo=1;
name="SUNW,niusl" parent="/niu@80" unit-address="1" accept_jumbo=1;
Entries from /etc/path_to_inst:
/niu@80" 0 niumx
/niu@80/network@0" 0 nxge
/niu@80/network@1 1 nxge
Entries from /etc/driver_aliases:
niumx "SUNW,niumx
nxge "SUNW,niusl
```
Solución provisional: Use la declaración global sin la ruta del dispositivo en el archivo nxge.conf. Por ejemplo, añada la línea siguiente al archivo nxge.conf.

 $accept$  jumbo = 1;

## <span id="page-31-1"></span>Podría producirse un error grave en el servidor en nxge\_start cuando dupb falla (CR 6567838)

Este problema se ha resuelto en los servidores que tienen instalados el sistema operativo más reciente o los parches obligatorios.

En versiones anteriores, es posible que se produzca un aviso grave del sistema debido a una referencia de puntero nula si hay marcos jumbo activados. Este escenario sólo es posible cuando los tamaños de marco son mayores que 4076. Los marcos jumbo con MTU=9194 no tienen este problema.

Solución provisional: Desactive los marcos jumbo o utilice un tamaño de MTU menor como se describe en el siguiente procedimiento.

#### <span id="page-32-0"></span>▼ Para desactivar los marcos jumbo

La desactivación de los marcos jumbo o la utilización de los mismos con una MTU menor afecta al rendimiento del sistema. Lleve a cabo los siguientes pasos únicamente si el sistema produce un error grave a causa de los marcos jumbo.

- **1. Edite el archivo** /platform/sun4v/kernel/drv/nxge.conf **y asegúrese de que cualquier línea con** accept\_jumbo=1; **se desactive.**
- **2. Asegúrese de que no haya** set nxge:nxge\_jumbo\_enable=1 **en el archivo** /etc/system**.**

#### <span id="page-32-1"></span>▼ Para configurar MTU en un tamaño menor

Si desea utilizar marcos jumbo, se puede emplear esta solución provisional en lugar de desactivar los marcos jumbo. Este procedimiento establece MTU en un valor igual o menor que 4076, utilizando *port1* como ejemplo.

**Nota –** Siguiendo estos pasos, los valores de MTU son permanentes. Como alternativa, se puede ejecutar el comando ifconfig nxge*X* mtu 4076 (donde *X* es el número de instancia), pero el valor de MTU volverá a cambiar al predeterminado después de un reinicio.

**1. Cree un archivo** /etc/hosts **y añádale la línea siguiente:**

*99.99.9.1 nxge-port1*

En este caso, *nxge-port1* es el nombre que se asigna a la interfaz. *99.99.9.1* es la dirección IP que se desea asignar a la interfaz.

**2. Cree un archivo** /etc/hostname.nxge1 **y añádale las dos líneas siguientes:**

```
nxge-port1
nxge-port1 mtu 4076
```
# <span id="page-33-0"></span>Problemas de firmware, ILOM, POST y SP

En la [TABLA 2-3](#page-33-1) se enumeran los problemas más recientes de firmware, ILOM (incluyendo la compatibilidad CLI con ALOM), POST y el procesador de servicio (SP). Después de la tabla se incluye información adicional sobre problemas de petición de cambio (CR).

<span id="page-33-1"></span>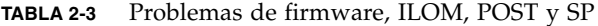

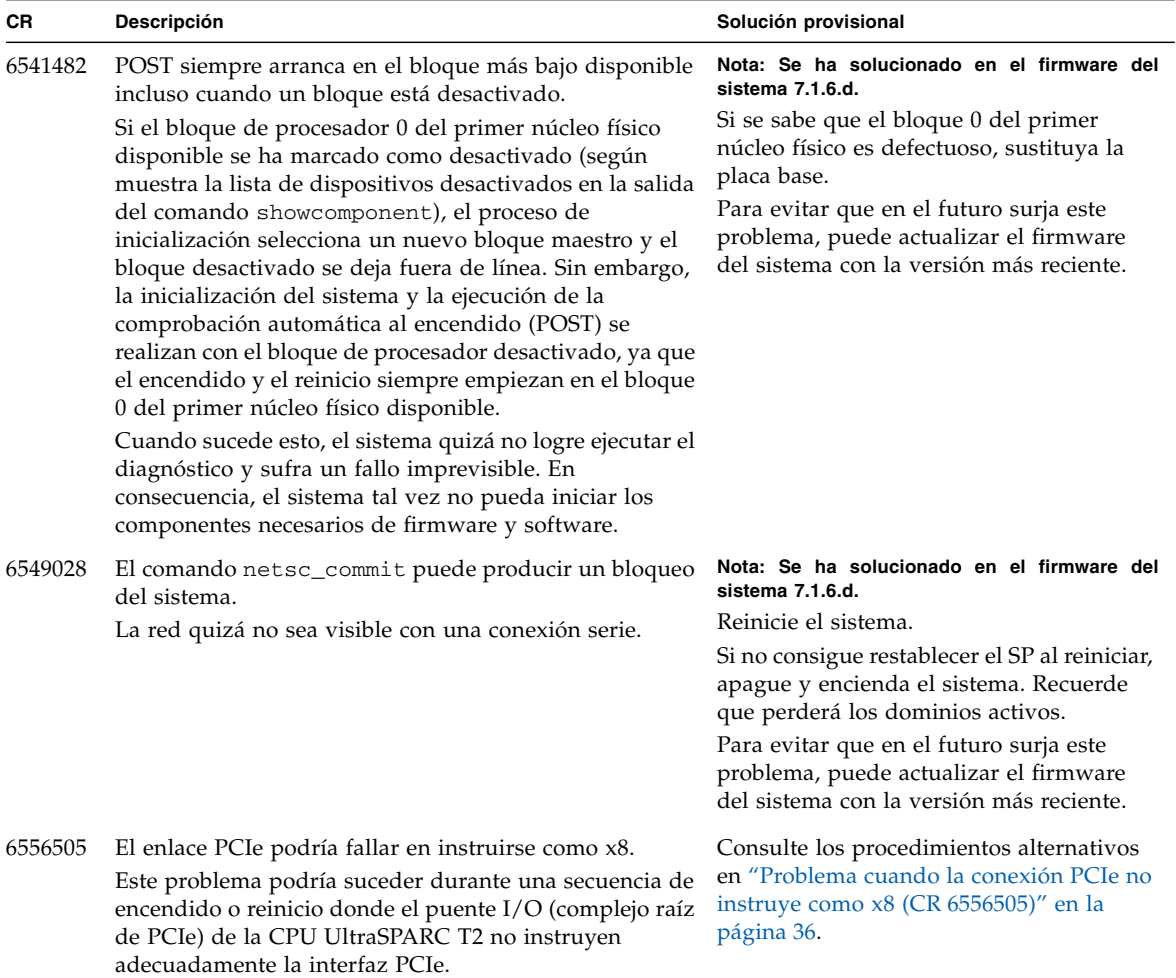

| <b>CR</b> | Descripción                                                                                                    | Solución provisional                                                                                                    |
|-----------|----------------------------------------------------------------------------------------------------|----------------------------------------------------------------------------------------------------|
| 6568750   | Secuencias que se registran en el SP pueden agotar el<br>tiempo de espera tras 60 segundos.<br>Si se produce el fallo, aparece el siguiente mensaje de<br>error:<br>Cierre de sesión tras 60 segundos.<br>Nota: Este error no sucede durante un inicio de sesión<br>normal, sino sólo al hacerlo mediante una secuencia de<br>comandos.                                        | Si utiliza secuencias de comandos para<br>iniciar la sesión en el SP, tenga cuidado<br>con este problema.                                                                                                    |
| 6571886   | POST puede detectar errores de instrucción de vínculo<br>intermitentes POST PIU0 durante la comprobación de<br>ciclo de apagado y encendido.                                                                                                    | Nota: Se ha solucionado en el firmware del<br>sistema 7.1.6.d.<br>Realice un ciclo de apagado y encendido<br>del sistema como sigue (en la CLI de<br>compatibilidad de ALOM CMT):<br>sc> poweroff -fy<br>sc> clearasrdb<br>sc> poweron -c<br>Para evitar que en el futuro surja este<br>problema, puede actualizar el firmware<br>del sistema con la versión más reciente.                                                                                                    |
| 6573354   | El método para borrar los resultados de POST<br>(mostrados con el comando showfaults) ha cambiado.<br>Después de ejecutar POST, showfaults muestra el<br>estado. La única forma de eliminar el estado es<br>introducir el comando setdefaults. Para los usuarios<br>familiarizados con ALOM CMT, la anterior forma de<br>eliminar el estado era introducir el comando resetsc. | Para borrar los resultados de POST, utilice<br>el comando de compatibilidad de ALOM<br>CMT setdefaults.                                                                                                    |
| 6577528   | Un comando terminal de servidor break no funciona en<br>el puerto serie del SP.<br>Si utiliza Telnet para conectarse a la línea serie del SP<br>con un servidor de terminales (como la serie Cisco ASM)<br>e intenta enviar una interrupción al host de Solaris, el<br>comando break no funciona y el SP lo ignora.                                                            | Nota: Se ha solucionado en el firmware del<br>sistema 7.1.6.d.<br>Utilice el comando break del SP (o los<br>comandos de compatibilidad ILOM o<br>ALOM CMT) para enviar interrupciones al<br>host de Solaris.<br>Para obtener más información, consulte<br>Suplemento de Integrated Lights Out<br>Management (ILOM) 2.0 para servidores<br>SPARC Enterprise T5120 y T5220.<br>Para evitar que en el futuro surja este<br>problema, puede actualizar el firmware<br>del sistema con la versión más reciente. |

**TABLA 2-3** Problemas de firmware, ILOM, POST y SP *(Continuación)*

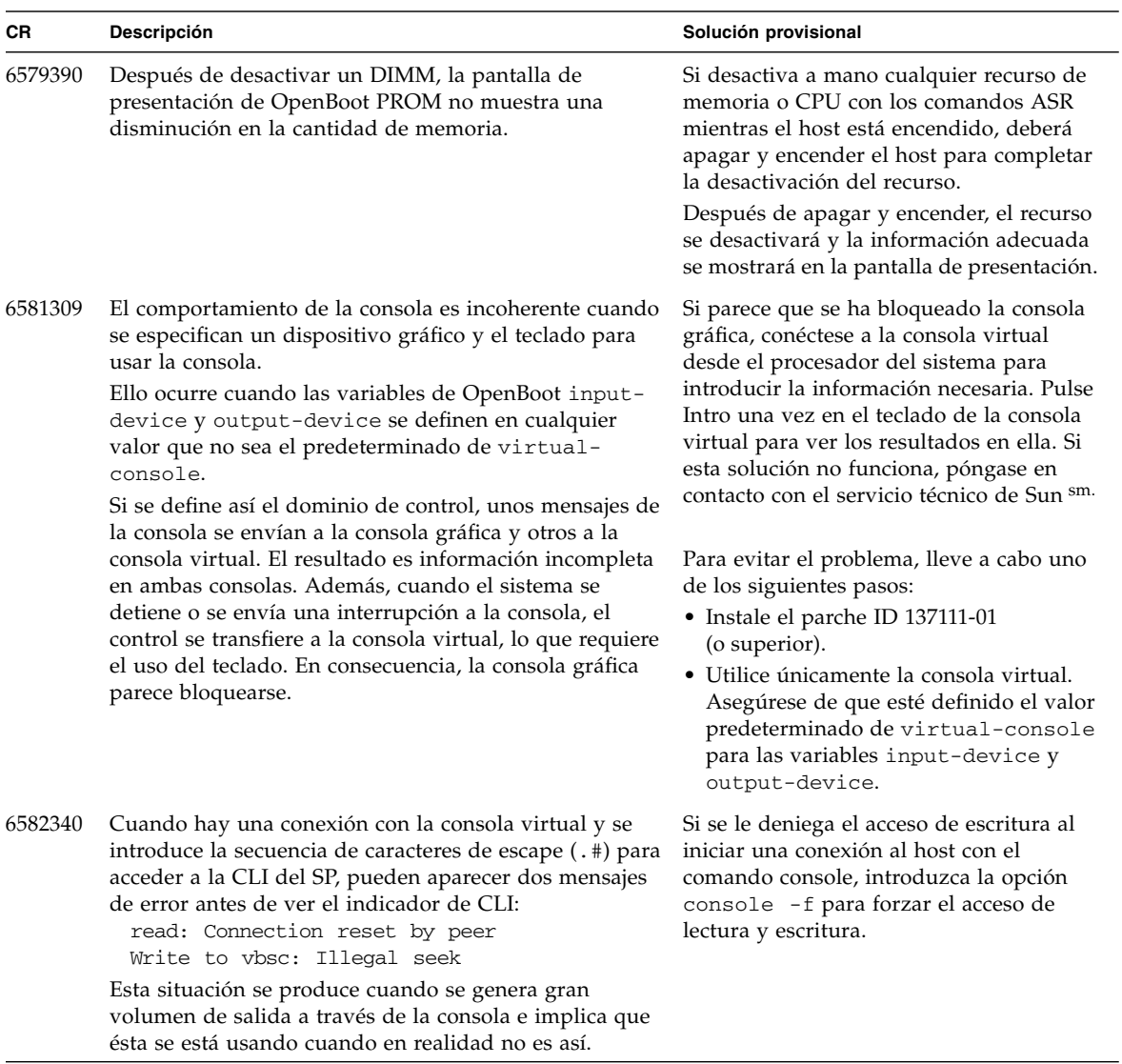

| <b>CR</b> | Descripción                                                                                                    | Solución provisional                                                                                                    |
|-----------|----------------------------------------------------------------------------------------------------|----------------------------------------------------------------------------------------------------|
| 6582853   | El comando showfaults de compatibilidad de ALOM<br>CMT informa de que la placa base está defectuosa en<br>lugar del DIMM o la tarjeta PCIe realmente defectuosas.                                                                                                    | Nota: Se ha solucionado en el firmware del<br>sistema 7.1.6.d.<br>Utilice las utilidades de gestión de errores<br>que se describen en los artículos sobre la<br>reparación automática predictiva (PSH)<br>que se encuentran en:<br>http://www.sun.com/msg/MSGID<br>(MSGID es el ID del mensaje PSH.)<br>Para obtener más información, consulte<br>"El comando showfaults indica como<br>defectuosa la placa base en lugar del |
|           |                                                                                                    | DIMM (CR 6582853)" en la página 37.<br>Para evitar que en el futuro surja este<br>problema, puede actualizar el firmware<br>del sistema con la versión más reciente.                                                                                                    |
| 6583567   | Un canal de comunicación entre el dominio primario y el<br>procesador de servicios (SP) puede bloquearse y<br>desactivar la comunicación por dicho canal.                                                                                                    | Consulte "El canal de comunicación entre<br>el dominio primario y el procesador de<br>servicios (SP) podría bloquearse<br>(CR 6583567)" en la página 40.                                                                                                    |
| 6585292   | Algunos mensajes de advertencia raros y confusos<br>aparecen en la salida del comando reset /SP de ILOM<br>y del comando resetsc de compatibilidad de ALOM<br>CMT.<br>Como ejemplo de mensajes confusos, consulte "El<br>reinicio del procesador de servicios produce extraños<br>mensajes de advertencia (CR 6585292)" en la página 41. | Haga caso omiso de estos mensajes.                                                                                                    |
| 6585340   | Los comandos uadmin 20 y reboot leen viejas<br>configuraciones de bootmode.                                                                                                    | Nota: Se ha solucionado en el firmware del<br>sistema 7.1.6.d.<br>Consulte "Los comandos uadmin 20 y<br>reboot leen viejas configuraciones de<br>bootmode (CR 6585340)" en la página 38.<br>Para evitar que en el futuro surja este<br>problema, puede actualizar el firmware<br>del sistema con la versión más reciente.                                                                                                    |

**TABLA 2-3** Problemas de firmware, ILOM, POST y SP *(Continuación)*

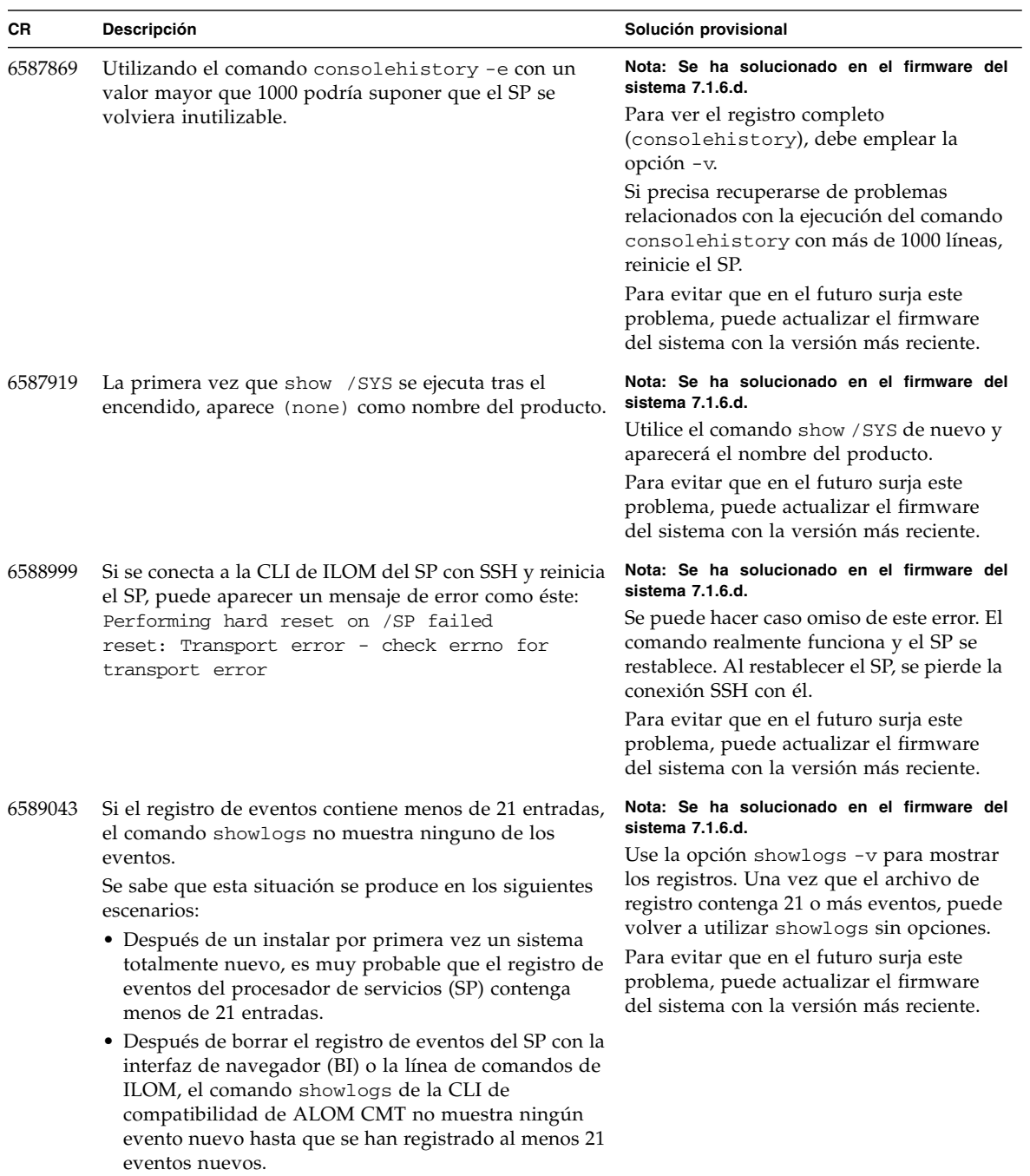

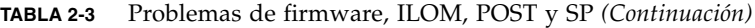

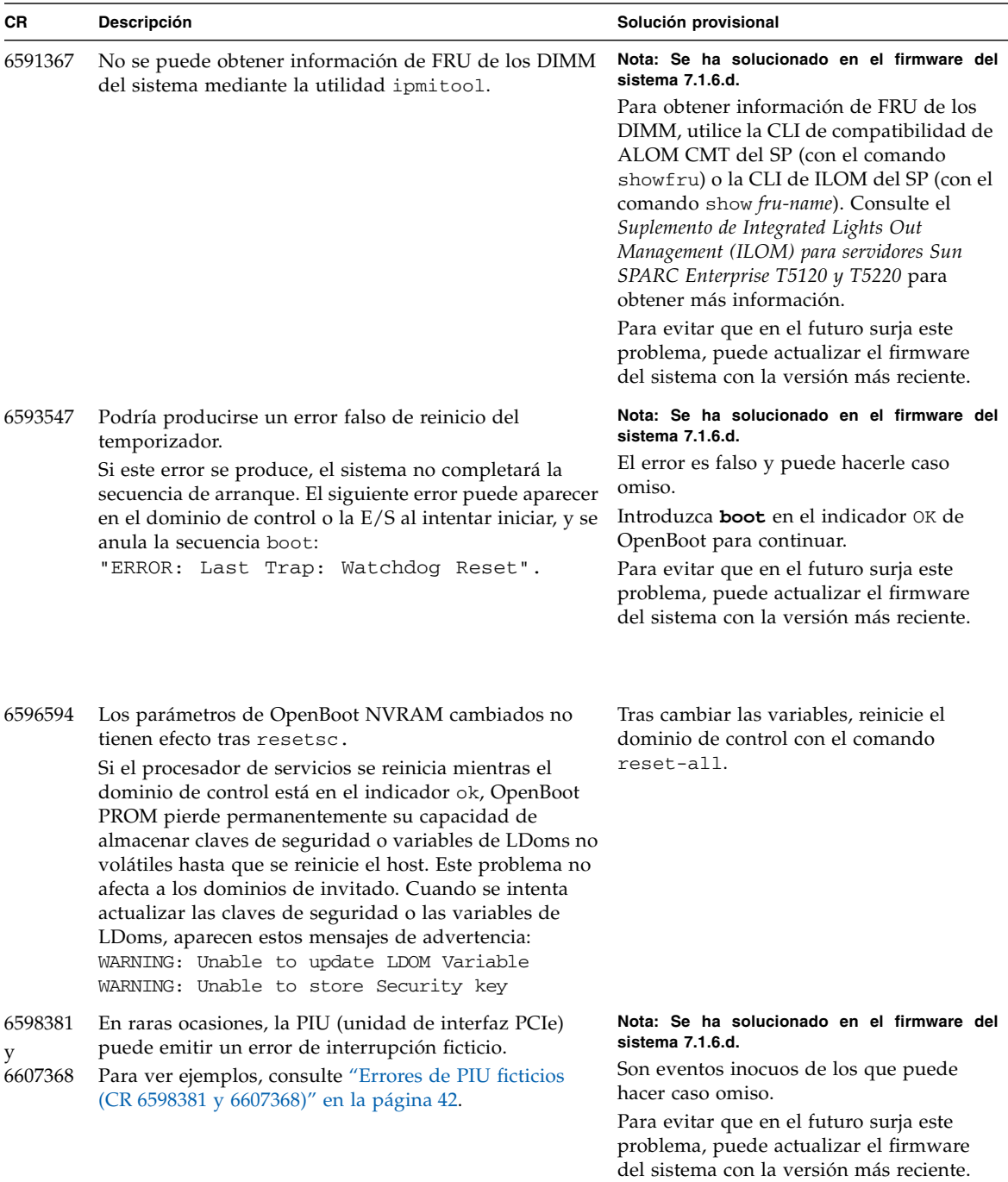

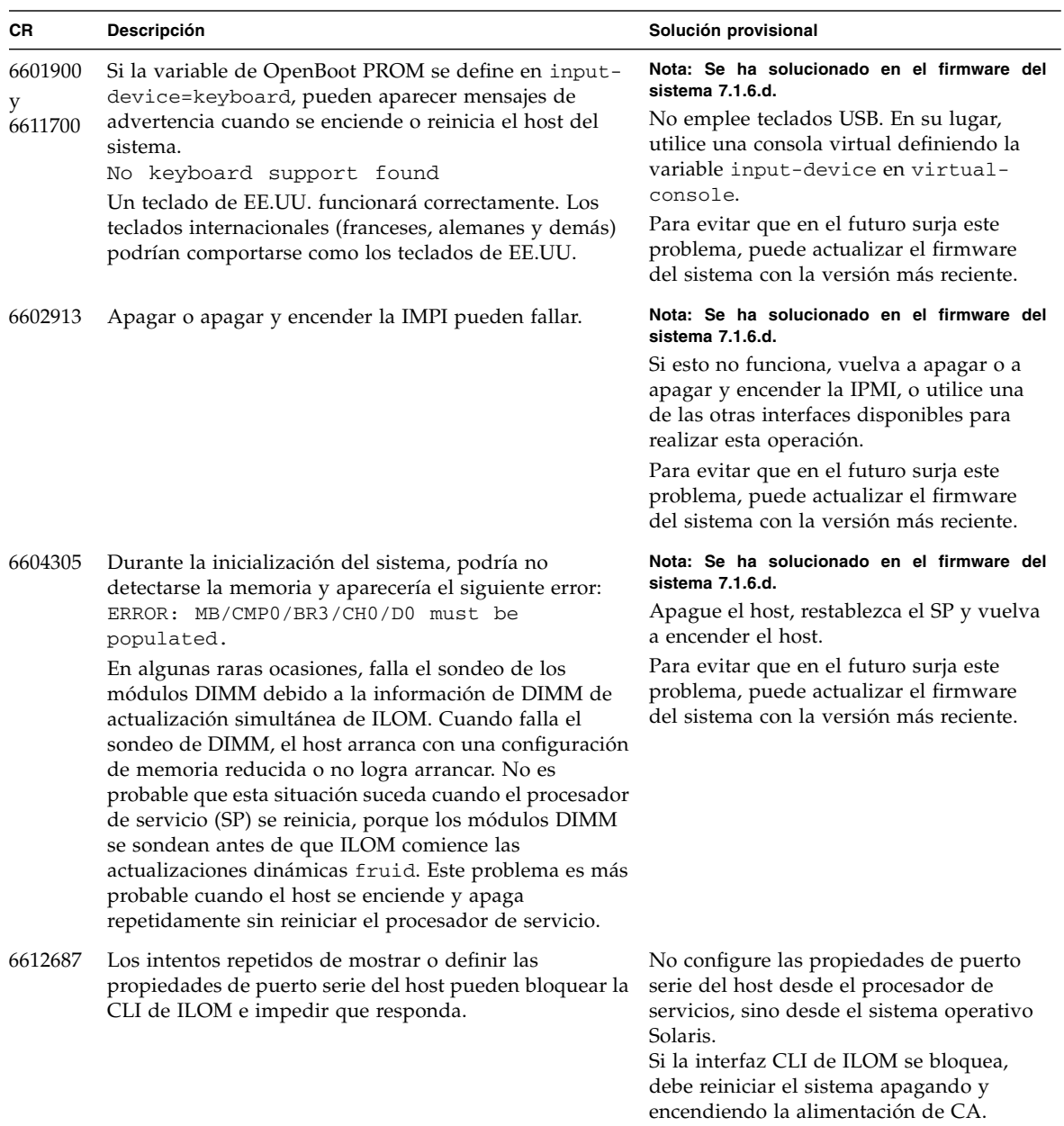

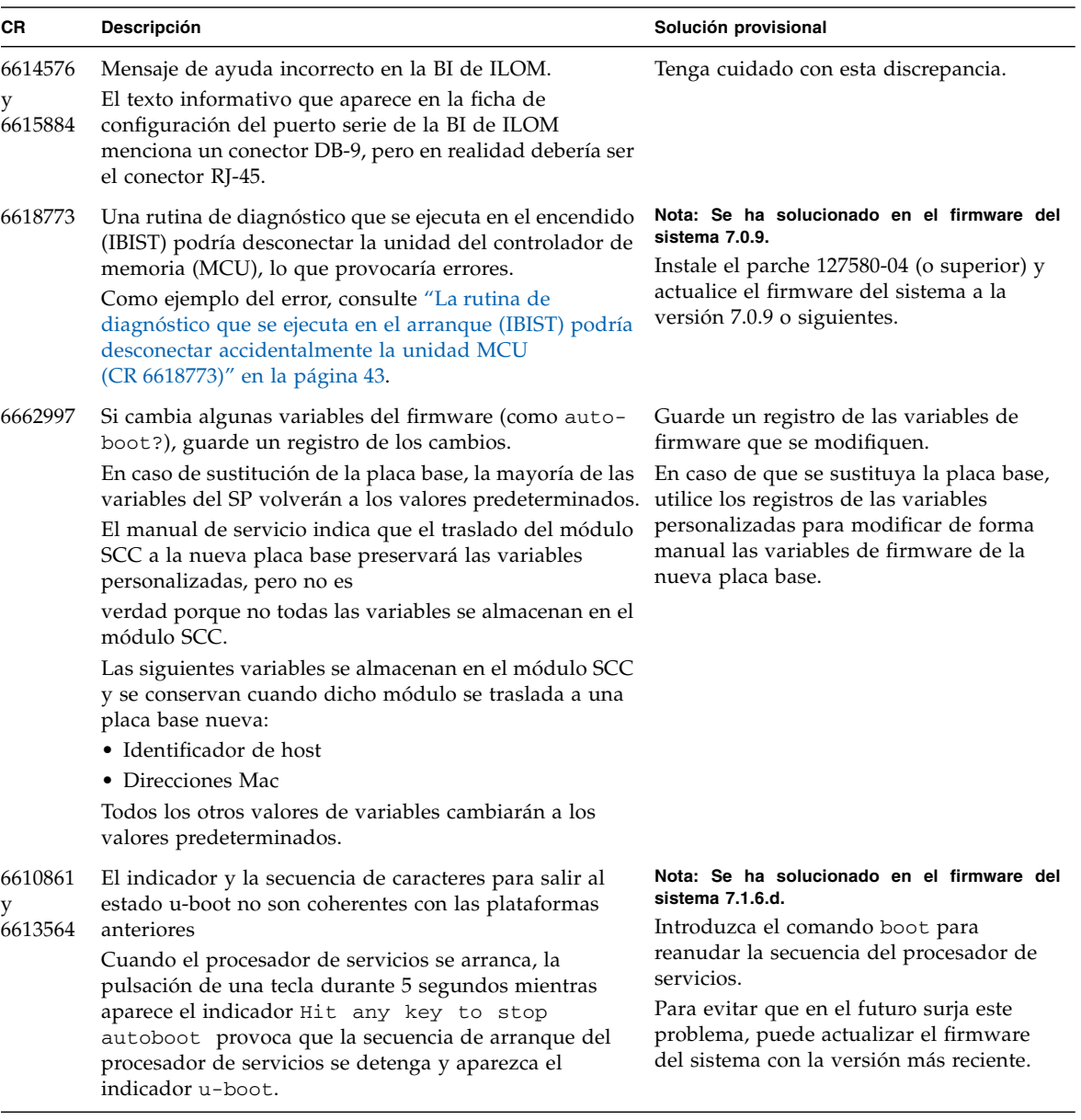

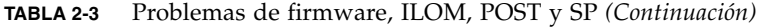

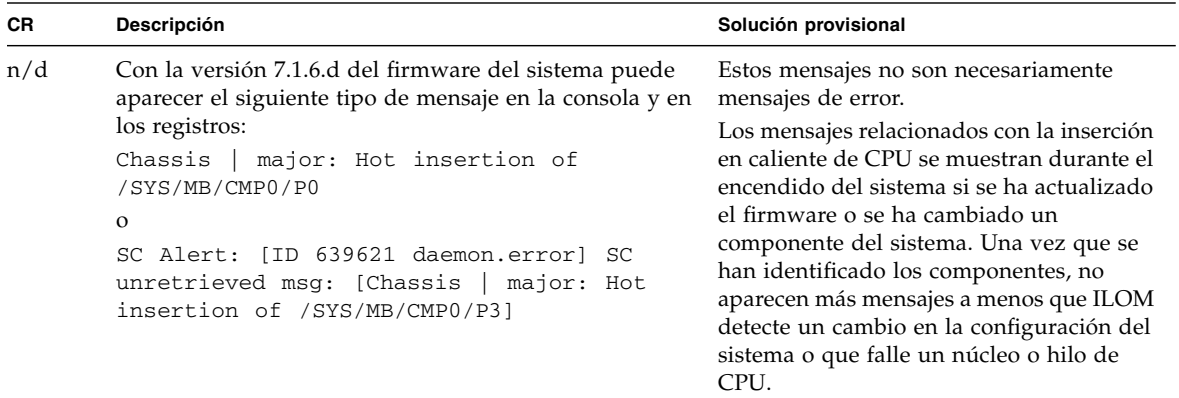

### <span id="page-41-0"></span>Problema cuando la conexión PCIe no instruye como x8 (CR 6556505)

El sistema puede detectar un problema durante una secuencia de encendido o reinicio en que el puente de E/S (complejo raíz de PCIe) de la CPU UltraSPARC-T2 no instruye o instruye con una anchura de vía inferior a 8, y no se genera ningún error o fallo para indicar al usuario que se ha detectado dicho problema.

#### <span id="page-41-1"></span>▼ Para identificar el problema

Aunque no se informe de ningún fallo o error, es fácil detectar este problema porque ningún dispositivo de E/S de PCIe está disponible para el sistema. Si enciende el sistema o reinicia el dominio e intenta arrancar desde un disco o un dispositivo de red y recibe un error como éste:

```
{0} ok boot disk
Boot device: /pci@0/pci@0/pci@2/scsi@0/disk@0 File and args:
ERROR: boot-read fail
Can't locate boot device
{0} ok
```
**1. Introduzca el comando** show-devs **en el indicador**ok**.**

#### **2. Verifique la salida para los dispositivos PCIe.**

Si no aparece ningún dispositivo PCIe, el servidor ha encontrado este problema.

**Nota –** Todos los dispositivos PCIe empiezan con la ruta /pci@0/pci@0.

#### <span id="page-42-0"></span>▼ Para solucionar el problema

- **1. Cierre todos los dominios y apague el sistema.**
- **2. Ejecute la comprobación automática al encendido (POST) para saber si se trata de un fallo persistente.**

Para activar POST, use el comando CLI de compatibilidad con ALOM CMT setsc y configure POST para que se ejecute en el nivel máximo.

Por ejemplo:

sc> **setsc diag\_mode normal** sc> **setsc diag\_level max**

**3. Encienda el sistema.**

POST prueba la CPU, la memoria y los subsistemas de E/S. Si se trata de un problema persistente, POST fallará en la prueba del complejo raíz de PCIe y desactivará el componente /SYS/MB/PCIE.

**4. Si POST detecta el problema, sustituya la placa base.**

### <span id="page-42-1"></span>El comando showfaults indica como defectuosa la placa base en lugar del DIMM (CR 6582853)

Este problema se ha resuelto en el firmware del sistema 7.1.6.d. En versiones anteriores, el comando showfaults de ALOM indica que la FRU defectuosa es la placa base (/SYS/MB), en lugar del DIMM o el adaptador de PCIe, en un sistema con módulos DIMM o adaptadores de PCIe que han resultado defectuosos según el diagnóstico de reparación automática predictiva (PSH) en el host. Este problema ocurrirá con los siguientes ID de mensaje (MSGID) de PSH:

- SUN4V-8000-E2
- SUN4V-8000-D
- SUN4-8000-4P
- SUN4-8000-A2
- SUN4-8000-75
- SUN4-8000-9J
- SUN4-8000-D4
- PCIEX-8000-0A
- PCIEX-8000-DJ
- PCIEX-8000-HS

El ejemplo siguiente de la CLI de compatibilidad con ALOM CMT ilustra el problema. En este ejemplo, se muestra como FRU defectuosa la placa base (/SYS/MB), cuando el componente que realmente es defectuoso es un DIMM de memoria.

```
sc> showfaults -v
Last POST Run: Jul. 13 18:32:11 2007
Post Status: Passed all devices
ID Time FRU Class Fault
0 Jul 13 19:31:34 /SYS/MB Host detected fault, MSGID:
SUN4V-8000-DX UUID: 7b471945-ceef-eea0-c3ad-85ca140be5b2
```
Además, existe un problema con la salida mostrada por el comando show /SYS/faultmgmt (CLI de ILOM). La propiedad fault\_state de componentes y el componente defectuoso enumerado bajo la ficha de gestión de errores en el BI de ILOM son incorrectos para los identificadores de mensaje PSH mencionados arriba. Asimismo, el indicador de FB-DIMM defectuoso no funcionará y el FRUID de la placa base registrará un fallo.

Solución provisional: Use las utilidades de administración de errores en el host para hallar la ubicación de los DIMM o adaptadores de PCIe defectuosos. Las instrucciones para emplear estas utilidades con estos fallos se encuentran en los artículos sobre reparación automática predictiva en: <http://www.sun.com/msg/>*MSGID*

donde *MSGID* es uno de los ID de mensaje de PSH arriba indicados y mostrados por el comando showfaults de ALOM.

En el caso de los DIMM defectuosos, consulte su ubicación en la etiqueta del conducto de aire o la cubierta del sistema.

Una vez sustituido el DIMM defectuoso y eliminado el fallo de PSH, la entrada de showfaults se borra y el fallo registrado en el FRUID de la placa base se elimina.

### <span id="page-43-0"></span>Los comandos uadmin 2 0 y reboot leen viejas configuraciones de bootmode (CR 6585340)

Este problema se ha resuelto en los servidores en los que se utiliza la versión 7.1.6.d del firmware del sistema. Si en el servidor se ejecuta una versión anterior, puede cambiar las variables de LDoms en el dominio de control de tres formas, con el comando setenv de OpenBoot en el dominio de control, con el comando eeprom de Solaris en el dominio de control o utilizando la opción bootmode bootscript de

ILOM. Los cambios realizados con los comandos setenv y eeprom entran en vigor al instante. Los cambios realizados con el comando bootmode deben entrar en vigor la próxima vez que se reinicie, con independencia de cómo se reinicie.

Los cambios efectuados de cualquiera de estas tres formas deben permanecer vigentes hasta el próximo cambio. Es decir, no importa cómo se cambie el valor de una variable de LDoms. Una vez cambiado, se supone que el valor está vigente hasta que vuelva a cambiar.

No obstante, por este motivo, los cambios realizados con el comando bootmode sólo entran en efecto tras reiniciar encendiendo y, en cada reinicio posterior (sin encender) anularán cualquier cambio intermedio que se efectúe con los comandos setenv o eeprom. En consecuencia, los cambios introducidos con el comando bootmode sólo surten efecto tras reiniciar encendiendo. Los cambios efectuados con los comandos setenv o eeprom sólo permanecen hasta el siguiente reinicio, momento en que la variable vuelve al valor definido mediante el último comando bootmode. Esta configuración de bootmode persiste hasta que se apaga y enciende la máquina. Después de apagar y encender, el valor anterior de bootmode ya no tiene efecto. Cualquier cambio posterior realizado con los comandos setenv o eeprom prevalecerá ahora al reiniciar, al menos hasta el siguiente comando bootmode seguido de un ciclo de apagado y encendido.

Solución provisional: Reinicie el dominio de control mediante un reinicio de encendido inmediatamente después de ejecutar el comando bootmode y vuelva a reiniciar cuando el dominio de control arranque en OpenBoot o Solaris. El primer reinicio de encendido aplicará el comando bootmode y el segundo solucionará el problema de la persistencia.

El dominio de control puede reiniciarse mediante encendido con el comando powercycle de la CLI de compatibilidad de ALOM CMT. Si el dominio de control se inicia en el sistema operativo Solaris, no olvide cerrar éste correctamente antes de ejecutar el comando powercycle.

## <span id="page-45-0"></span>El canal de comunicación entre el dominio primario y el procesador de servicios (SP) podría bloquearse (CR 6583567)

En muy raras ocasiones, un canal de comunicación entre el dominio primario y el procesador de servicios puede bloquearse y desactivar la comunicación por dicho canal.

Soluciones provisionales:

- Si el canal lo utiliza una aplicación o un servicio de dominio primario que no sea el daemon de gestión de errores (fmd), por ejemplo, ldmd de LDoms Manager, pueden verse los siguientes mensajes de error o advertencia sobre fallos de comunicación. En tal caso, el canal puede restablecerse reiniciando la aplicación o el servicio afectado.
- Si el canal es el utilizado por fmd, no aparecen mensajes de error o advertencia. fmd no recibe informes de errores (ereports) ni se diagnostican los errores.
- Si el canal es el utilizado por el sistema operativo Solaris para comunicarse con el SP, pueden aparecer mensajes de error o advertencia sobre fallos para obtener la PRI, para acceder a los datos de ASR, para definir las variables de LDoms o de comunicación SNMP. En tal caso, el canal puede restablecerse reiniciando el SP. Si se reinicia el SP, reinicie fmd en el dominio primario. Si reiniciando el SP no logra restablecer el canal, quizá tenga que reiniciar también el dominio primario.
- Si cae un dominio o un servicio se reinicia espontáneamente sin mensajes de error relacionados, debe realizar la recuperación siguiente para minimizar la posible pérdida de telemetría de errores.

#### <span id="page-45-1"></span>▼ Para recuperarse de una caída de dominio

- **1. Reinicie** fmd **en el dominio primario.**
- **2. Espere 30 segundos.**
- **3. Reinicie el SP con cualquiera de estos comandos:**

```
-> reset /SP [CLI de ILOM]
O
sc> resetsc -y [CLI de compatibilidad de ALOM CMT]
```
**4. Reinicie** fmd **en el dominio primario.**

Introduzca el comando siguiente desde el sistema operativo Solaris:

```
# svcadm restart svc:/system/fmd:default
```
## <span id="page-46-0"></span>El reinicio del procesador de servicios produce extraños mensajes de advertencia (CR 6585292)

El siguiente extracto muestra los mensajes extraños que deberían ignorarse.

```
sc> resetsc [también aparecen mensajes similares con el comando reset /SP]
...
Linux version 2.4.22 (kbell@san-rh4-0) (gcc version 3.3.4) #2 Wed Jul 18
19:25:18 PDT 2007 r21410
Loading modules: fpga Warning: loading
/lib/modules/2.4.22/misc/fpga/fpga.o will taint the kernel: non-GPL
license - Proprietary
   See http://www.tux.org/lkml/#export-tainted for information about
tainted modules
...
Module fpga loaded, with warnings
fpga_flash Warning: loading
/lib/modules/2.4.22/misc/fpga_flash/fpga_flash.o will taint the kernel:
no license
   See http://www.tux.org/lkml/#export-tainted for information about
tainted modules
Module fpga_flash loaded, with warnings
immap Warning: loading /lib/modules/2.4.22/misc/immap/immap.o will taint
the kernel: no license
Refer to: http://www.tux.org/lkml/#export-tainted for information about
tainted modules
Module immap loaded, with warnings
...
EXT3-fs warning: maximal mount count reached, running e2fsck is
recommended
EXT3 FS 2.4-0.9.19, 19 August 2002 on tffs(100,1), internal journal
EXT3-fs: mounted filesystem with ordered data mode.
kjournald starting. Commit interval 5 seconds
EXT3-fs warning: maximal mount count reached, running e2fsck is
recommended
ipt_recent v0.3.1: ... < ... >. http://snowman.net/projects/ipt_recent/
arp_tables: (C) 2002
802.1Q VLAN Support v1.8 ... < ... >
All bugs added by ...
```
## <span id="page-47-0"></span>Errores de PIU ficticios (CR 6598381 y 6607368)

Este problema se ha resuelto en los servidores en los que se utiliza la versión 7.1.6.d del firmware del sistema. Si el servidor tiene una versión inferior, la PIU (unidad de interfaz PCIe) podría generar un error de interrupción ficticio en raras ocasiones.

Este es un ejemplo del evento documentado después del diagnóstico:

```
SUNW-MSG-ID: FMD-8000-0W, TYPE: Defect, VER: 1, SEVERITY: Minor
EVENT-TIME: Mon Aug 27 10:07:33 EDT 2007
PLATFORM: SUNW, SPARC-Enterprise-T5220, CSN: -, HOSTNAME: xxxxxxx
SOURCE: fmd-self-diagnosis, REV: 1.0
EVENT-ID: dd9a4415-9be4-cb55-d061-8804b8009d3c
```
Este es un ejemplo del evento documentado por el comando fmdump:

```
# fmdump -eV -u dd9a4415-9be4-cb55-d061-8804b8009d3c
TIME CLASS
Aug 27 2007 10:06:15.496599680 ereport.fm.ferg.invalid
nvlist version: 0
class = ereport.fm.ferg.invalid
ena = 0xd4e233fe480002info = DMU Core and Block Error Status(0): No bits set
 raw-data = 0x2 0x1a62441a01d844 0x30000000000005 0x4b63c07df9ff
0x3e002421030607 0x
3e 0x0 0x0 0x0 0x0 0x0 0x0 0x0 0x0 0x0 0x0 0x0 0x0 0x0 0x0
ttl = 0x0 __tod = 0x46d2da57 0x1d998280
```
Son eventos inocuos de los que puede hacer caso omiso.

## <span id="page-48-0"></span>La rutina de diagnóstico que se ejecuta en el arranque (IBIST) podría desconectar accidentalmente la unidad MCU (CR 6618773)

Este problema se ha resuelto en los servidores en los que se utiliza la versión 7.0.9 del firmware del sistema. Si el servidor tiene una versión inferior, en algunos casos la unidad MCU se desconecta desde los módulos DIMM y núcleos de CPU correspondientes y a la consola llegan los siguientes mensajes.

Por ejemplo:

```
Chassis | major: Host has been powered on
Chassis | major: Dec 19 08:45:11 ERROR: MB/CMP0/MCU2 Failed IBIST,
disabled
Fault | critical: SP detected fault at time Wed Dec 19 08:45:12
2007. /SYS/MB/CMP0/MCU2 Forced fail (IBIST)
Chassis | major: Dec 19 08:45:13 ERROR: MB/CMP0/MCU3 unused because
MB/CMP0/MCU2 is not configured
Chassis | major: Dec 19 08:45:13 ERROR: MB/CMP0/L2_BANK4,
MB/CMP0/L2_BANK5 unused because MB/CMP0/MCU2 is not configured
Chassis | major: Dec 19 08:45:13 ERROR: MB/CMP0/L2_BANK6,
MB/CMP0/L2_BANK7 unused because MB/CMP0/MCU3 is not configured
Chassis | major: Dec 19 08:45:13 ERROR: Degraded configuration:
system operating at reduced capacity
Chassis | major: Dec 19 08:45:13 ERROR: System DRAM Available:
008192 MB
Chassis | major: Dec 19 08:45:13 ERROR: Only 4 cores, up to 32 cpus
are configured because some L2_BANKS are unusable
```
Solución provisional: Instale el parche 127580-04 (o superior) o actualice el firmware del sistema a la versión 7.0.9 o siguientes.

# <span id="page-49-0"></span>Problemas del sistema operativo Solaris

En la [TABLA 2-4](#page-49-1) se enumeran los problemas más recientes relacionados con la ejecución del sistema operativo Solaris en los servidores Sun SPARC Enterprise T5120 y T5220. Después de la tabla se incluye información adicional sobre problemas de petición de cambio (CR).

**Nota –** Además, se describen más problemas generales de Solaris de última hora en las notas de la versión Solaris 10.

<span id="page-49-1"></span>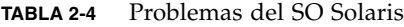

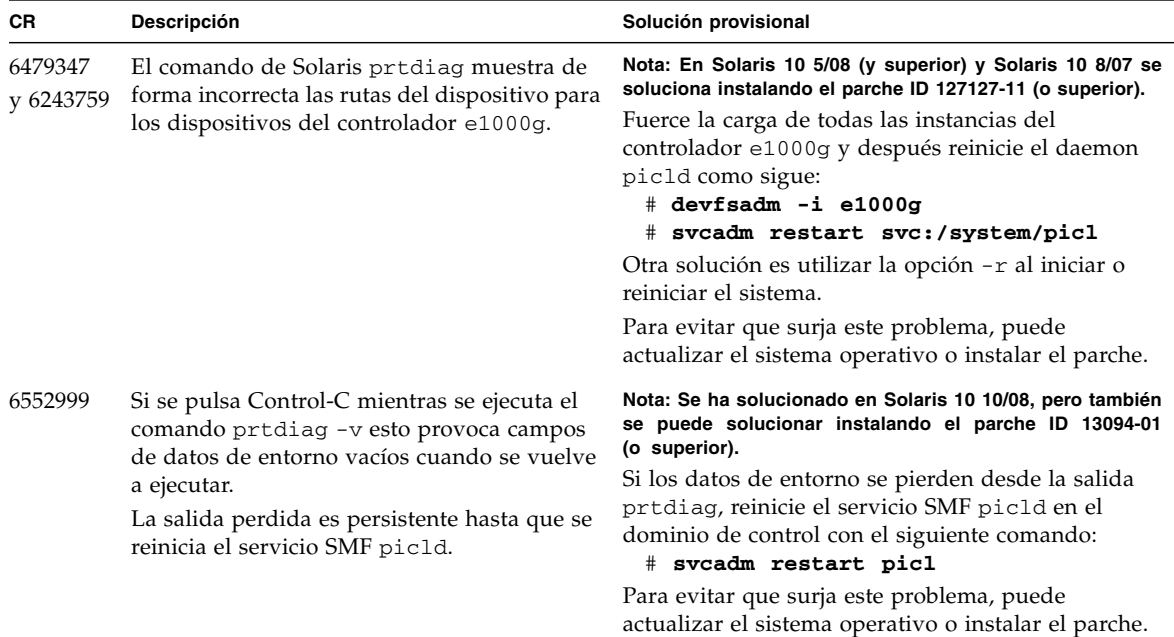

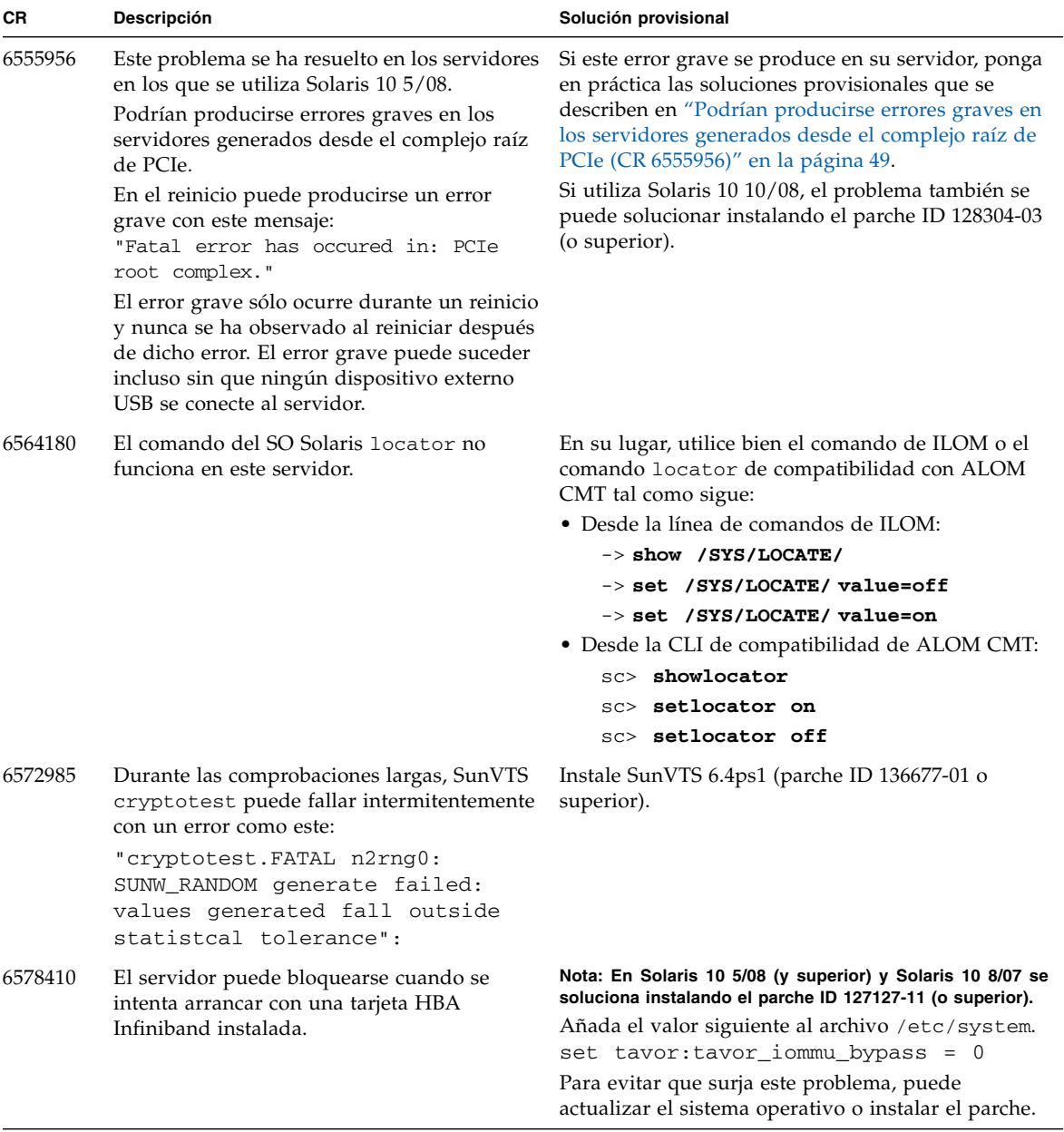

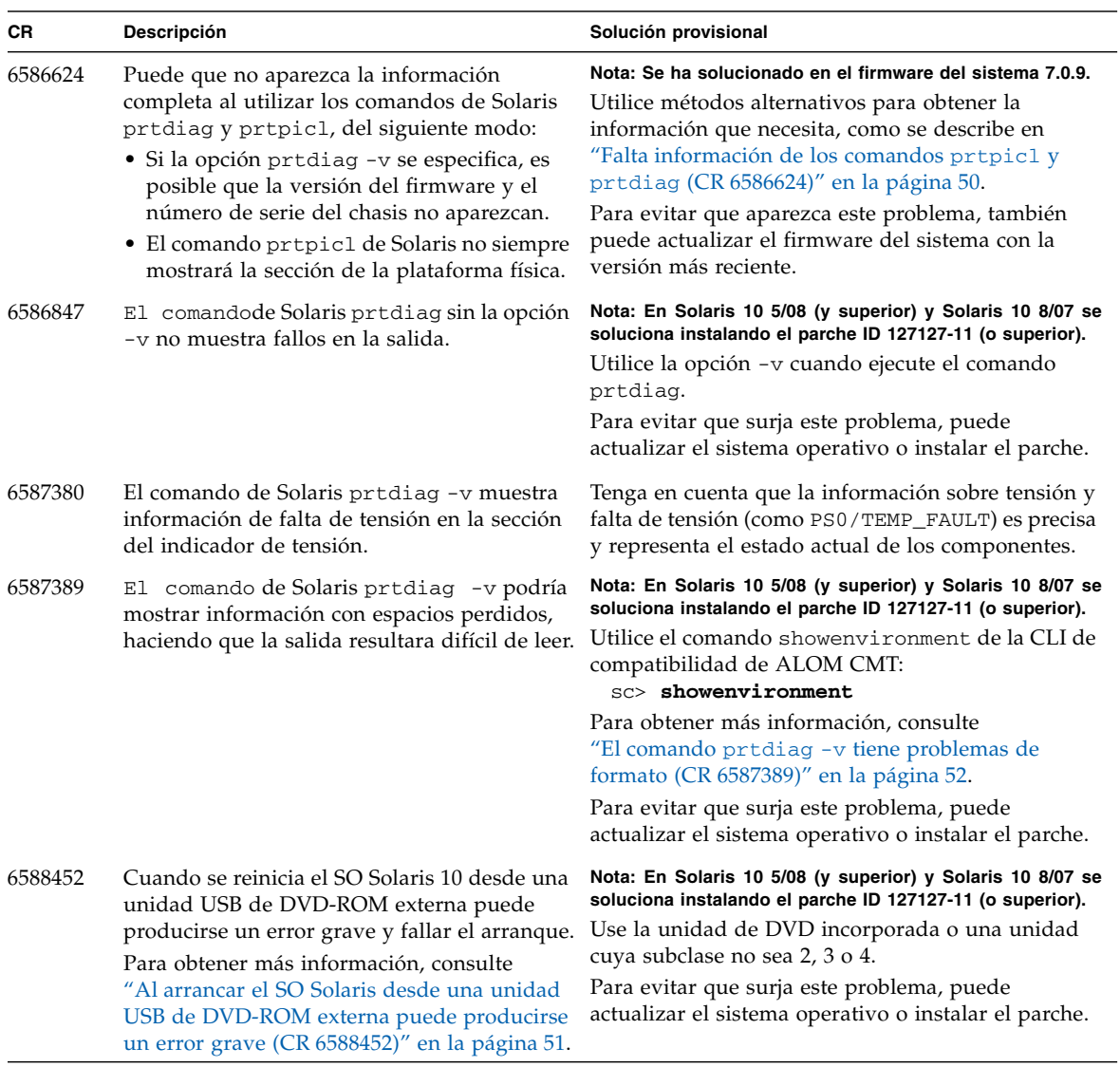

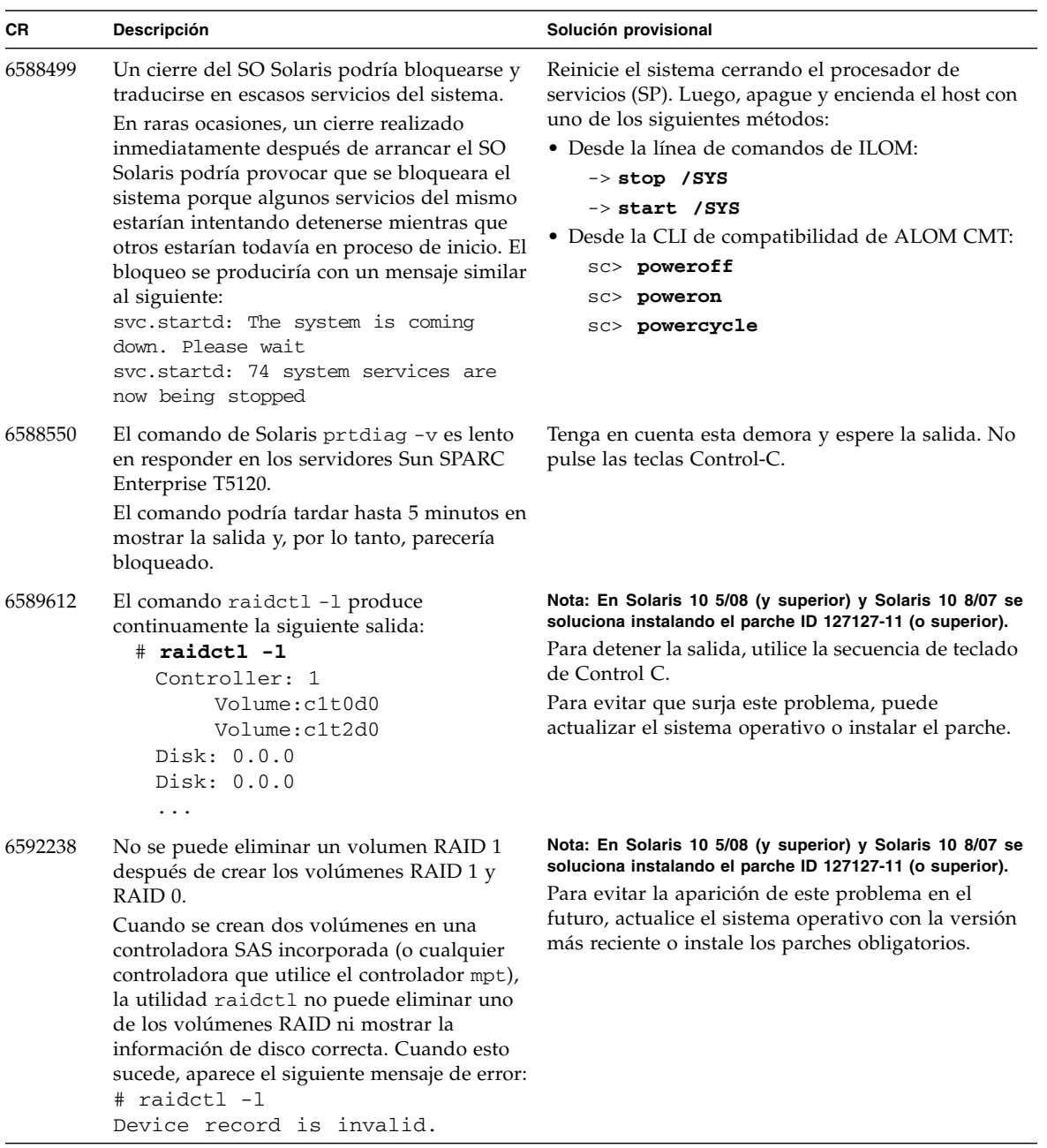

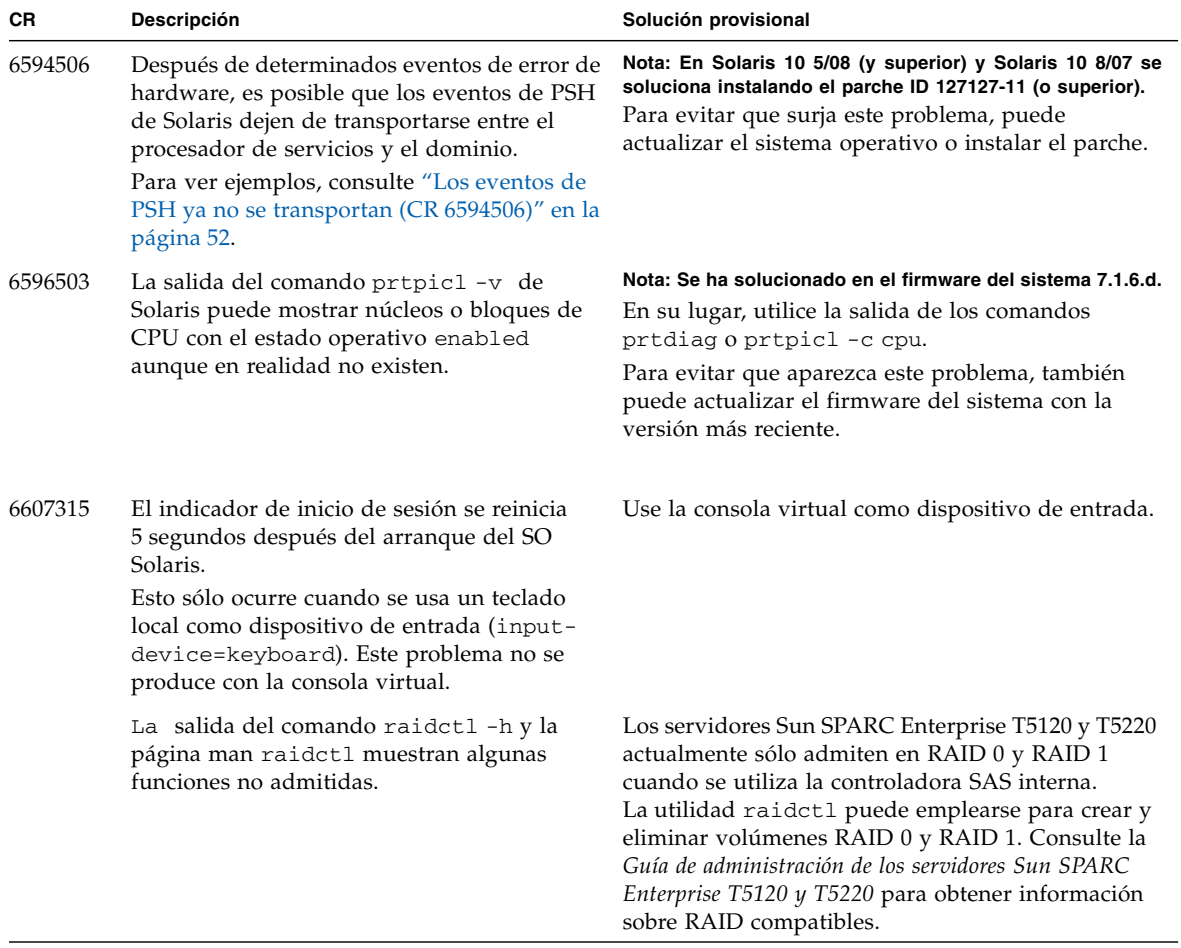

### <span id="page-54-0"></span>Podrían producirse errores graves en los servidores generados desde el complejo raíz de PCIe (CR 6555956)

Este problema se ha resuelto en los servidores en los que se utiliza Solaris 10 5/08 o en los que se han instalado los parches obligatorios más recientes.

Con versiones anteriores puede producirse un error grave con este mensaje durante el reinicio:

"Fatal error has occurred in: PCIe root complex."

El error grave sólo ocurre durante un reinicio y nunca se ha observado al reiniciar después de dicho error. El error grave puede suceder incluso sin que ningún dispositivo externo USB se conecte al servidor.

Soluciones provisionales:

Si este error grave se produce en su servidor, lleve a cabo una o más de las siguientes soluciones provisionales:

- Para tener la certeza de que el sistema se reinicia y continúa funcionando después de un error grave, configure el servidor para reiniciarse automáticamente con uno de los siguientes métodos:
	- Con la línea de comandos de ILOM:

```
-> set /HOST/bootmode script="setenv auto-boot? true"
-> set /HOST/bootmode script="setenv auto-boot-on-error? true"
```
■ Con la CLI de compatibilidad de ALOM CMT:

```
 sc> bootmode bootscript="setenv auto-boot? true"
 sc> bootmode bootscript="setenv auto-boot-on-error? true"
```
- Para eliminar la posibilidad de un error grave, desactive la interfaz USB (lleve adelante esta solución provisional únicamente si no emplea dispositivos USB, incluyendo la unidad de DVD incorporada):
	- Con la línea de comandos de ILOM:

#### -> **set /SYS/MB/PCIE-IO/USB component\_state=Disabled**

■ Con la CLI de compatibilidad de ALOM CMT:

sc> **disablecomponent /SYS/MB/PCIE-IO/USB**

Todos los dispositivos que utilicen USB se desactivarán, incluyendo la unidad de DVD. Tenga en cuenta que el procesador de servicios generará un error y se encenderá el LED de fallo.

Si precisa activar la interfaz USB, use los siguientes comandos:

■ Con la línea de comandos de ILOM:

#### -> **set /SYS/MB/PCIE-IO/USB component\_state=Enabled**

■ Con la CLI de compatibilidad de ALOM CMT:

sc> **enablecomponent /SYS/MB/PCIE-IO/USB**

## <span id="page-55-0"></span>Falta información de los comandos prtpicl y prtdiag (CR 6586624)

Este problema se ha resuelto en el firmware del sistema 7.0.9.

En las versiones anteriores, es posible que el comando prtdiag no muestre el estado de la unidad FRU ni el entorno. Si se especifica la opción -v (descripción detallada), es posible que la versión del firmware y el número de serie del chasis no aparezcan.

Asimismo, el comando prtpicl no siempre mostrará la sección de la plataforma física.

Utilice uno de los siguientes métodos alternativos para obtener la información perdida:

■ Alternativa al comando prtdiag: utilice los comandos de la CLI de compatibilidad de ALOM CMT siguientes:

```
sc> showenvironment: muestra el estado de entorno del sistema.
sc> showfru component NAC: muestra el estado de FRU de un
componente.
sc> showplatform: muestra el número de serie del bastidor.
sc> showhost: muestra la versión del firmware.
```
■ Alternativa al comando prtpicl: recorra los destinos del comando show SYS con la interfaz gráfica de usuario de ILOM y la interfaz CLI de ILOM. Para obtener más información, consulte la *Guía del usuario de Integrated Lights Out Manager (ILOM) 2.0 de Sun*.

### <span id="page-56-0"></span>Al arrancar el SO Solaris desde una unidad USB de DVD-ROM externa puede producirse un error grave (CR 6588452)

Este problema se resuelve en Solaris 10 5/08 y Solaris 10 8/07 con el parche ID 127127-11 (o superior).

En las versiones anteriores, cuando se reinicia el sistema operativo Solaris 10 desde una unidad USB de DVD-ROM externa puede producirse un aviso grave del servidor y no arrancar el sistema operativo. El motivo es que el SO Solaris asigna al dispositivo el nombre storage@1, mientras que el firmware del sistema le asigna el nombre cdrom@1.

Tanto el firmware OpenBoot como el sistema operativo Solaris respetan las reglas de enlace de USB 1275 para nombrar los nodos. Por ejemplo:

| <b>Clase binterface</b> | Subclase binterface | Protocolo binterface Nombre |         |
|-------------------------|---------------------|-----------------------------|---------|
| 0x08                    | 1                   | Cualquiera                  | storage |
| 0x08                    | 2                   | Cualquiera                  | cdrom   |
| 0x08                    | 3                   | Cualquiera                  | tape    |
| 0x08                    | 4                   | Cualquiera                  | floppy  |
| 0x08                    | 5                   | Cualquiera                  | storage |
| 0x08                    | 6                   | Cualquiera                  | storage |
| 0x08                    | Cualquiera          | Cualquiera                  | storage |

**TABLA 2-5** Reglas de enlace de USB 1275 para nombrar nodos

El sistema operativo Solaris 10 siempre denomina el nodo storage@*n*. Por tanto, el dispositivo de almacenamiento con subclase 2, 3 o 4 (SPARC Enterprise T5120 y T5220 deben ser 2) no puede arrancar con el DVD de Solaris 10.

Solución provisional: Use como sustituta la unidad cuya subclase no sea 2, 3 o 4.

## <span id="page-57-0"></span>El comando prtdiag -v tiene problemas de formato (CR 6587389)

En Solaris 10 5/08 y Solaris 10 8/07, este problema se resuelve instalando el parche ID 127127-11 (o superior).

Parte de la información mostrada por la utilidad prtdiag(1M) es difícil de leer cuando se emplea la opción -v. Falta espacio en blanco entre el primer y segundo campo del informe.

Los siguientes problemas de formato pueden aparecer en la salida del comando prtdiag -v:

- *Sensores de los ventiladores*: ausencia de espacios de tabulación entre las columnas Location y Sensor.
- *Sensores de temperatura*: ausencia de espacios de tabulación en los DIMM entre las columnas Location y Sensor.
- *Diodos LED*: ausencia de la ubicación para los DIMM SERVICE, LOCATE, ACT, PS\_FAULT, TEMP\_FAULT y FAN\_FAULT. Ausencia de espacios de tabulación entre Location y LED.
- Ubicación de los sensores: la primera parte de su ubicación está truncada, de manera que no aparece ninguna ubicación para elementos como los LED de estado del sistema.

Para ver esta información de formato, utilice el comando showenvironment en la CLI de compatibilidad de ALOM CMT:

sc> **showenvironment**: *muestra el estado de entorno del sistema.*

## <span id="page-57-1"></span>Los eventos de PSH ya no se transportan (CR 6594506)

Este problema se resuelve en Solaris 10 5/08 o Solaris 10 8/07 con el parche ID 127127-11 (o superior).

En versiones anteriores, es posible que los eventos de PSH de Solaris dejen de transportarse entre el procesador de servicios y el dominio después de determinados eventos de error de hardware. Escenarios sujetos a este problema:

- En un entorno no LDoms, un error irrecuperable se produce en el dominio de Solaris.
- En un entorno LDoms, un error irrecuperable se produce en el dominio de control.
- En un entorno LDoms o no LDoms, se produce un error grave en el sistema (un error grave restablece el sistema en el nivel de hardware).

**Nota –** En un entorno LDoms, los errores irrecuperables en un dominio de invitado LDoms sin control *no* están sujetos a este problema.

Por ejemplo, un error irrecuperable en el dominio de control produce un aviso grave de Solaris. A la consola de dominio de control se envían mensajes como los siguientes:

```
SUNW-MSG-ID: SUNOS-8000-0G, TYPE: Error, VER: 1, SEVERITY: Major
EVENT-TIME: 0x46c61864.0x318184c6 (0x1dfeda2137e)
PLATFORM: SUNW,SPARC-Enterprise-T5220, CSN: -, HOSTNAME: wgs48-100
SOURCE: SunOS, REV: 5.10 Generic_Patch
DESC: Errors have been detected that require a reboot to ensure system
integrity. See http://www.sun.com/msg/SUNOS-8000-0G for more information.
AUTO-RESPONSE: Solaris will attempt to save and diagnose the error telemetry
IMPACT: The system will sync files, save a crash dump if needed, and reboot
REC-ACTION: Save the error summary below in case telemetry cannot be saved
```
O bien, un error irrecuperable produce la interrupción del firmware y el envío de mensajes como los siguientes a la consola de SP cuando se inicia la sesión en la consola de la CLI de compatibilidad de ALOM CMT:

Aug 17 22:09:09 ERROR: HV Abort: <Unknown?> (228d74) - PowerDown

Una vez recuperado el dominio de control se realiza un diagnóstico. Los mensajes remitidos a la consola indican la causa del error irrecuperable. Por ejemplo:

```
SUNW-MSG-ID: SUN4V-8000-UQ, TYPE: Fault, VER: 1, SEVERITY: Critical
EVENT-TIME: Fri Aug 17 18:00:57 EDT 2007
PLATFORM: SUNW,SPARC-Enterprise-T5220, CSN: -, HOSTNAME: wgs48-100
SOURCE: cpumem-diagnosis, REV: 1.6
EVENT-ID: a8b0eb18-6449-c0a7-cc0f-e230a1d27243
DESC: The number of level 2 cache uncorrectable data errors has exceeded
acceptable levels. Refer to http://sun.com/msg/SUN4V-8000-UQ for more
information.
AUTO-RESPONSE: No automated response.
IMPACT: System performance is likely to be affected.
REC-ACTION: Schedule a repair procedure to replace the affected resource,
the identity of which can be determined using fmdump -v -u <EVENT_ID>.
```
En este punto puede haberse encontrado el problema. Ello evitará que se transporten al dominio y se diagnostiquen adecuadamente futuros eventos de PSH (por ejemplo, nuevos errores de hardware, corregibles o no).

Solución provisional: Una vez recuperado el dominio y mostrado el mensaje de diagnóstico en la consola de Solaris, reinicie el procesador de servicios como sigue:

```
sc> resetsc -y [ALOM CMT compatibility CLI]
OR
-> reset /SP [ILOM CLI]
```
Cuando haya reiniciado el SP y pueda iniciar la sesión como administrador (lo que significa que todos los daemons están listos), escriba lo siguiente en el dominio de control de Solaris:

```
 # fmadm unload etm
 # fmadm load /usr/platform/sun4v/lib/fm/fmd/plugins/etm.so
```
## <span id="page-59-0"></span>Problemas relacionados con LDoms

En la [TABLA 2-6](#page-59-1) se enumeran los problemas relacionados con LDoms más recientes. Después de la tabla se incluye información adicional sobre problemas de petición de cambio (CR).

<span id="page-59-1"></span>**TABLA 2-6** Problemas relacionados con LDoms

| <b>CR</b> | <b>Descripción</b>                                                                                                    | Solución provisional                                                                                                    |
|-----------|----------------------------------------------------------------------------------------------------|----------------------------------------------------------------------------------------------------|
| 6540368   | Existen algunos casos en que las actualizaciones de<br>variables no son persistentes en Logical Domains<br>1.0.1:                                                                                                    | Para obtener más información, consulte Notas de<br>la versión de Logical Domains (LDoms) 1.0.1.                                                                                                    |
| 6543749   | Se puede tardar más de 30 minutos en descargar<br>wanboot miniroot del dominio de invitado.<br>Durante el inicio o la instalación en redes de área<br>amplia, el tiempo que se tarda en descargar el<br>miniroot puede aumentar significativamente<br>cuando se utiliza un dispositivo de red virtual.<br>Esta pérdida de rendimiento sólo es importante<br>cuando se intenta iniciar o instalar en redes de área<br>amplia mediante un dispositivo de red virtual.<br>Un inicio o instalación con un dispositivo de red<br>físico funciona normalmente, igual que el inicio o<br>la instalación en red de área local desde un<br>dispositivo de red virtual. | Nota: Se ha solucionado en el firmware del sistema<br>$7.1.0.9$ (o superior).<br>Tenga en cuenta el tiempo necesario para<br>arrancar o realizar instalaciones en una red de<br>área amplia con un dispositivo de red virtual.<br>Para evitar que en el futuro surja este problema,<br>puede actualizar el firmware del sistema con la<br>versión más reciente. |

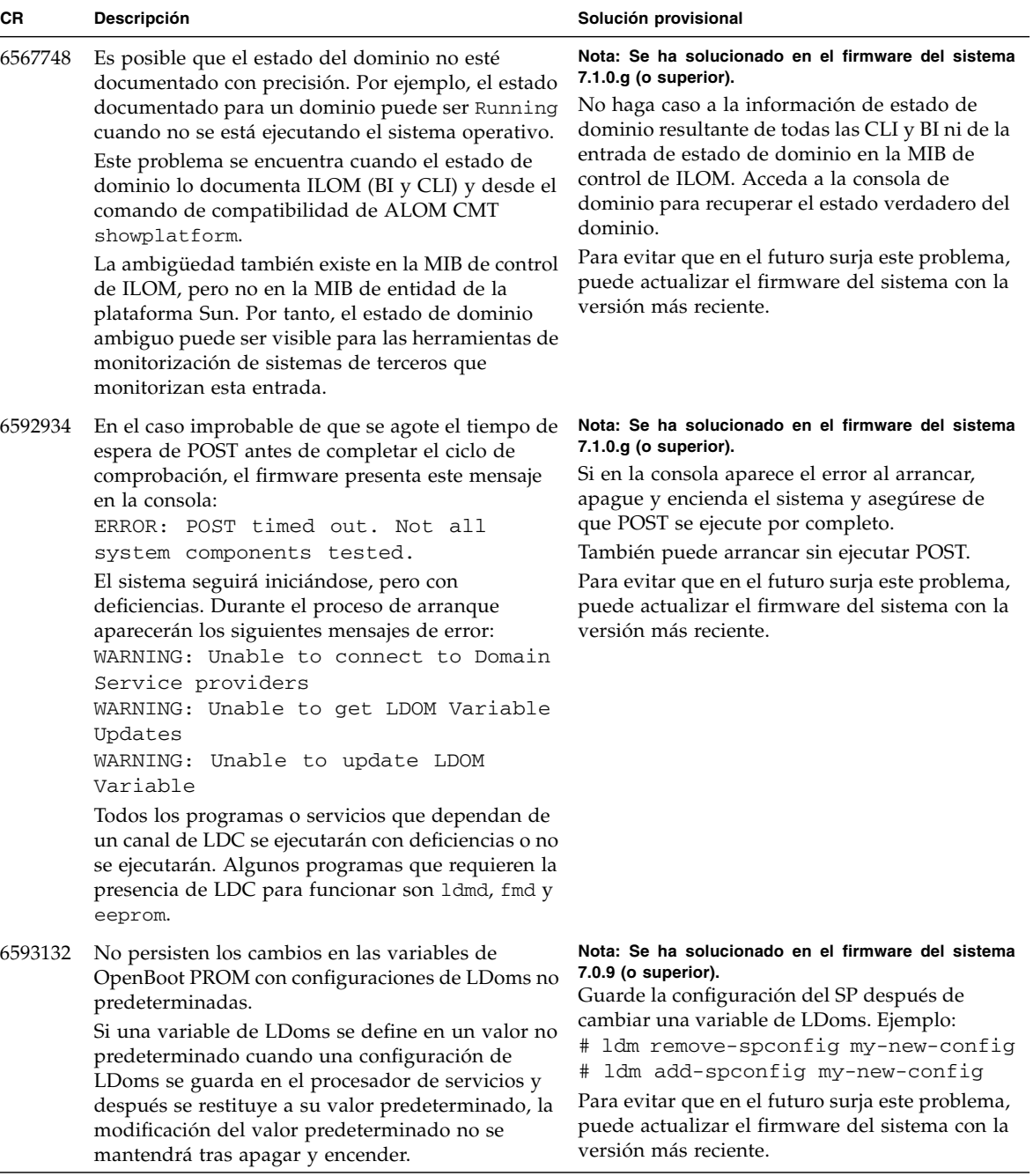

#### **TABLA 2-6** Problemas relacionados con LDoms *(Continuación)*

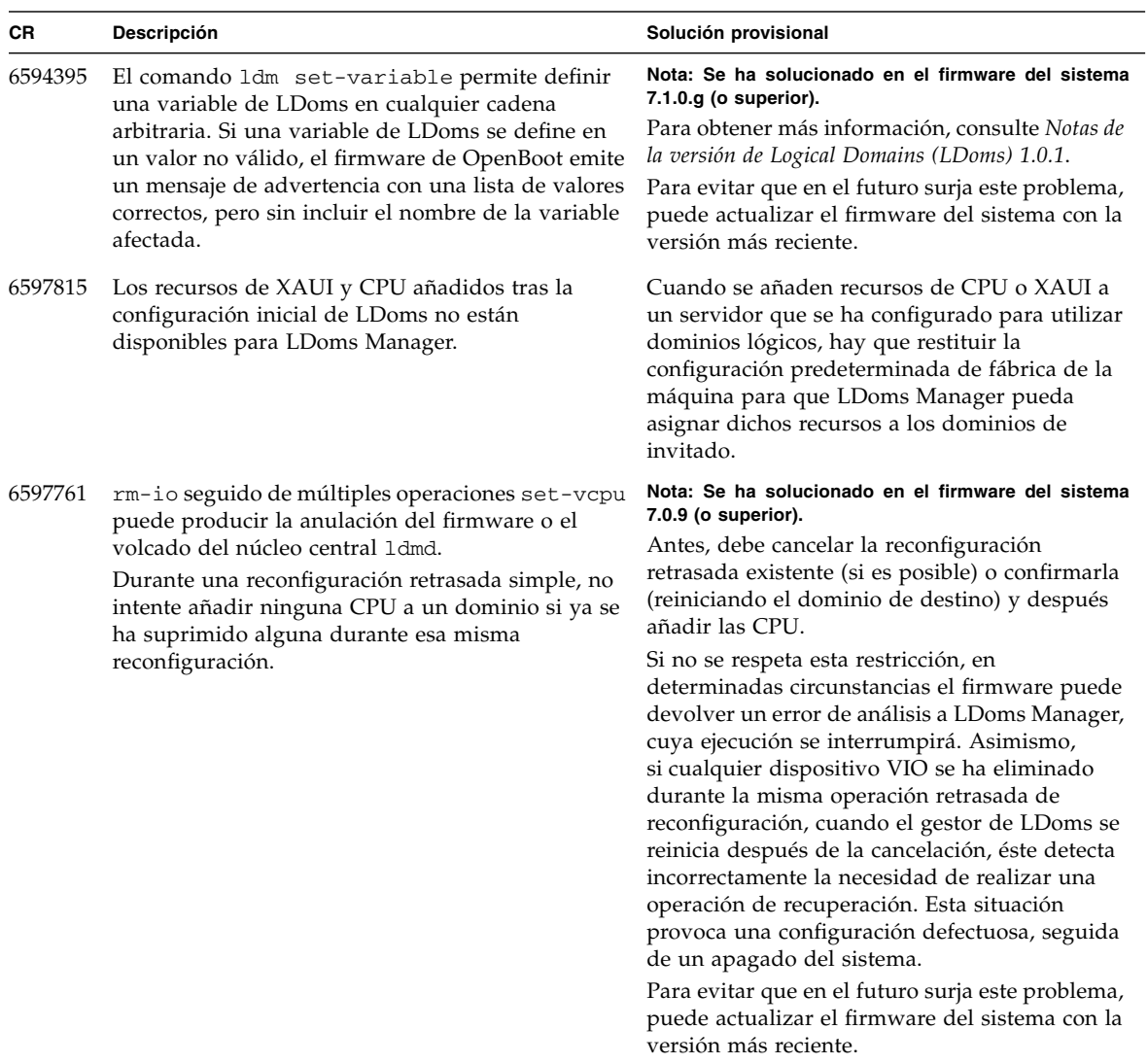

#### **TABLA 2-6** Problemas relacionados con LDoms *(Continuación)*